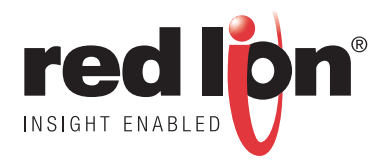

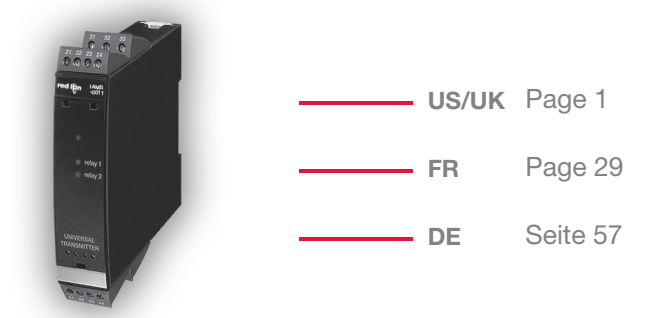

# IAMS

Models No. 0001 / 0011 / 0010

Drawing No. LP0767 Version No. 105 Revision Date 16/09

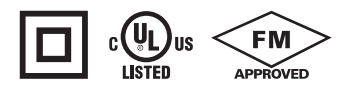

# IAMS 0001 / 0011 / 0010

# **CONTENTS**

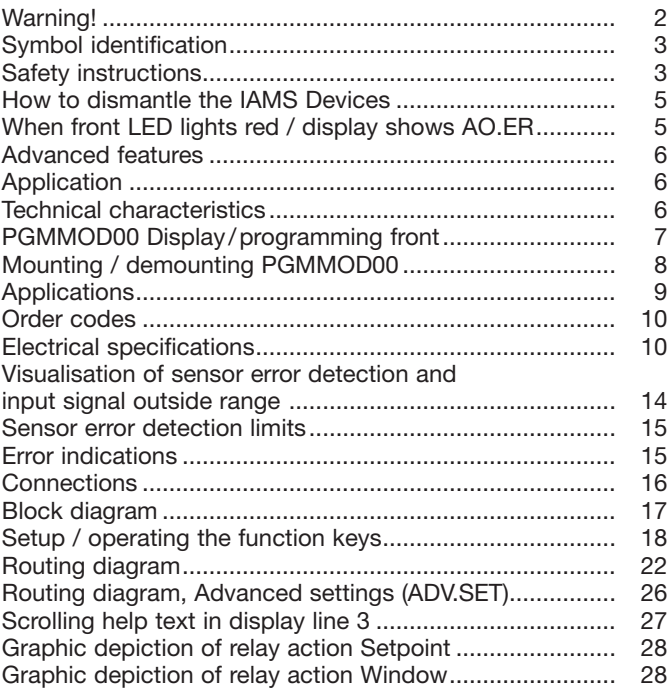

# **WARNING!**

<span id="page-2-0"></span>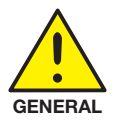

The IAMS devices are designed for connection to hazardous electric voltages.

Ignoring this warning can result in severe personal injury or mechanical damage.

To avoid the risk of electric shock and fire, the safety instructions of this manual must be observed and the guidelines followed. The specifications must not be exceeded, and the devices must only be applied as described in the following. Prior to the commissioning of the devices, this manual must be examined carefully.

Only qualified personnel (technicians) should install these devices. If the equipment is used in a manner not specified by the manufacturer, the protection provided by the equipment may be impaired.

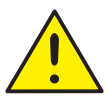

#### HAZARD-**OUS** VOLTAGE

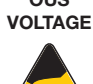

**WARNING!** 

Until the devices are fixed, do not connect hazardous voltages to the devices.

The following operations should only be carried out on disconnected devices and under ESD safe conditions:

 General mounting, connection and disconnection of wires. Troubleshooting the devices.

Repair of the device must be done by Red Lion Controls only.

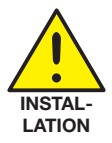

### **WARNING**

To keep the safety distances, the relay contacts on the devices must not be connected to both hazardous and non-hazardous voltages at the same time.

The IAMS devices must be mounted on a DIN rail according to DIN 46277.

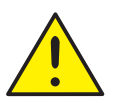

# WARNING

Do not open the front plate of the devices as this will cause damage to the connector for the display / programming module PGMMOD00. The devices contain no DIP-switches or jumpers.

# SYMBOL IDENTIFICATION

<span id="page-3-0"></span>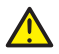

Triangle with an exclamation mark: Warning / demand. Potentially lethal situations.

 $\epsilon$ 

The CE mark proves the compliance of the devices with the essential requirements of the directives.

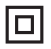

The double insulation symbol shows that the devices are protected by double or reinforced insulation.

# SAFETY INSTRUCTIONS

#### DEFINITIONS:

Hazardous voltages have been defined as the ranges: 75 to 1500 Volt DC, and 50 to 1000 Volt AC.

Technicians are qualified persons educated or trained to mount, operate, and also troubleshoot technically correct and in accordance with safety regulations. Operators, being familiar with the contents of this manual, adjust and operate the knobs or potentiometers during normal operation.

#### RECEIPT AND UNPACKING:

Unpack the device without damaging it and make sure that the manual always follows the device and is always available. The packing should always follow the device until this has been permanently mounted.

Check at the receipt of the device whether the type corresponds to the one ordered.

#### ENVIRONMENT:

Avoid direct sunlight, dust, high temperatures, mechanical vibrations and shock, as well as rain and heavy moisture. If necessary, heating in excess of the stated limits for ambient temperatures should be avoided by way of ventilation. All devices fall under Installation Category II, Pollution Degree 1, and Insulation Class II.

#### MOUNTING:

Only technicians who are familiar with the technical terms, warnings, and instructions in the manual and who are able to follow these should connect the devices. Should there be any doubt as to the correct handling of the devices, please contact your local distributor or, alternatively, Red Lion Controls Worldwide Headquarters, 20 Willow Springs Circle, York, PA 17406 USA, Phone: +1 (717) 767-6511, Fax: +1 (717) 764-0839

Mounting and connection of the devices should comply with national legislation for mounting of electric materials, i.a. wire cross section, protective fuse, and location. Descriptions of input / output and supply connections are shown in the block diagram and side label.

The following apply to fixed hazardous voltages-connected devices:

The max. size of the protective fuse is 10 A and, together with a power switch, it should be easily accessible and close to the device. The power switch should be marked with a label indicating that it will switch off the voltage to the device.

Year of manufacture can be taken from the first two digits in the serial number.

#### UL INSTALLATION REQUIREMENTS:

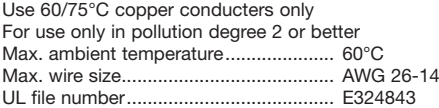

#### CALIBRATION AND ADJUSTMENT.

During calibration and adjustment, the measuring and connection of external voltages must be carried out according to the specifications of this manual. The technician must use tools and instruments that are safe to use.

#### NORMAL OPERATION:

Operators are only allowed to adjust and operate devices that are safely fixed in panels, etc., thus avoiding the danger of personal injury and damage. This means there is no electrical shock hazard, and the device is easily accessible.

#### CLEANING:

When disconnected, the devices may be cleaned with a cloth moistened with distilled water.

#### LIABILITY:

To the extent that the instructions in this manual are not strictly observed, the customer cannot advance a demand against Red Lion that would otherwise exist according to the concluded sales agreement.

# HOW TO DISMANTLE THE IAMS DEVICES

<span id="page-5-0"></span>First, remember to demount the connectors with hazardous voltages.

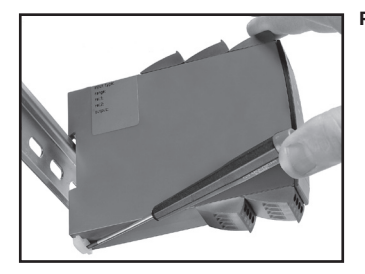

#### Picture 1:

Detach the device from the DIN rail by lifting the bottom lock.

#### When front LED lights red / display shows AO.ER

IAMS0001 and IAMS0011 are designed with a high safety level. Therefore, a continuous measurement of the outgoing current is carried out on a 4...20 mA output signal. If the current output signal is different from the internally calculated output value or the current output is 0 (due to e.g. an open circuit breakage), an error mode switches on the red front LED and disables the relays. This function is not a default option but must be actively selected via the programming menu (S4...20 & S20...4).

The error mode can only be reset by switching off and then switching on the supply voltage to the device.

- <span id="page-6-0"></span>*• Input for RTD, TC, Ohm, potentiometer, mA and V*
- *2-wire supply > 16 V*
- *FM-approved for installation in Div. 2*
- *Output for current, voltage and 2 relays*
- *Universal AC or DC supply*

#### Advanced features

• Programmable via detachable display front (PGMMOD00), process calibration, signal and relay simulation, password protection, error diagnostics and selection of help text in several languages.

#### Application

- Linearised, electronic temperature measurement with RTD or TC sensor.
- Conversion of linear resistance variation to a standard analog current / voltage signal, i.e. from solenoids and butterfly valves or linear movements with attached potentiometer.
- Power supply and signal isolator for 2-wire transmitters.
- Process control with 2 pairs of potential-free relay contacts and analog output.
- Galvanic separation of analog signals and measurement of floating signals.
- The IAMS0001 and IAMS0011 have been designed according to strict safety requirements and are thus suitable for application in SIL 2 installations.

#### Technical characteristics

- When the devices are used in combination with the PGMMOD00 display / programming front, all operational parameters can be modified to suit any application. As the devices are designed with electronic hardware switches, it is not necessary to open them for setting of DIP-switches.
- A green / red front LED indicates normal operation and malfunction. A yellow LED is ON for each active output relay.
- Continuous check of vital stored data for safety reasons.
- 4-port 2.3 kVAC galvanic isolation.

# <span id="page-7-0"></span>PGMMOD00 DISPLAY/PROGRAMMING FRONT

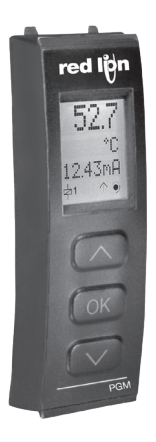

#### **Functionality**

The simple and easily understandable menu structure and the explanatory help texts guide you effortlessly and automatically through the setup steps, thus making the product very easy to use. Functions and setup options are described in the section "Setup / operating the function keys".

#### Application

- Communications interface for modification of operational parameters in the IAMS devices.
- Can be moved from one device to another of the same type and download the setup of the first device to subsequent devices.
- Fixed display for readout of process data and status.

#### Technical characteristics

- LCD display with 4 lines: Line 1 (H=.2 inch/5.57 mm) shows input signal. line 2 (H=.2 inch/3.33 mm) shows units, line 3 (H=.13 inch/3.33 mm) shows analogue output or tag no. and line 4 shows communication and relay status.
- Programming access can be blocked by assigning a password. The password is saved in the device in order to ensure a high degree of protection against unauthorised modifications to the setup.

# MOUNTING / DEMOUNTING PGMMOD00

- 1: Insert the tabs of PGMMOD00 into the holes at the top of the device.
- 2: Hinge PGMMOD00 down until it snaps into place.

#### Demounting of PGMMOD00

- 3: Push the release button on the bottom of PGMMOD00 and hinge the PGMMOD00 out and up.
- 4: With PGMMOD00 hinged up, remove from holes at the top of the device.

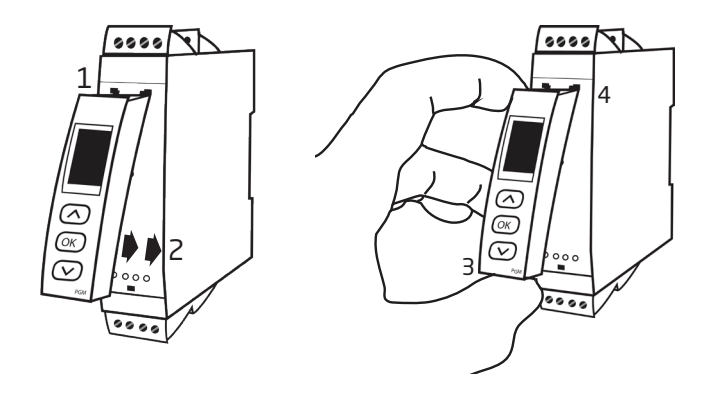

# APPLICATIONS

<span id="page-9-0"></span>Input signals:

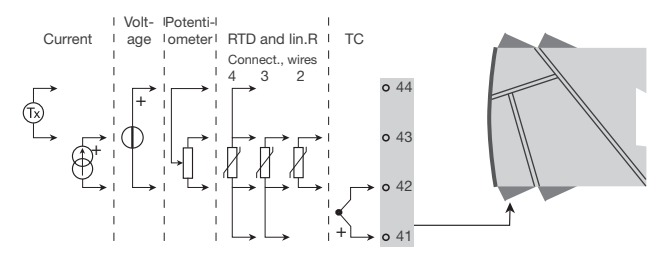

Output signals:

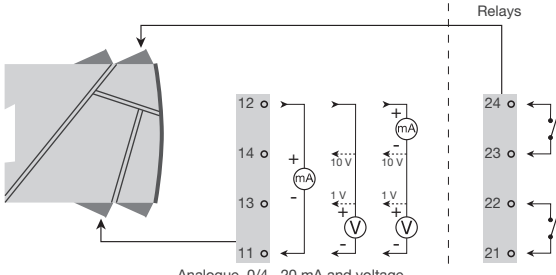

Analogue, 0/4...20 mA and voltage

Supply:

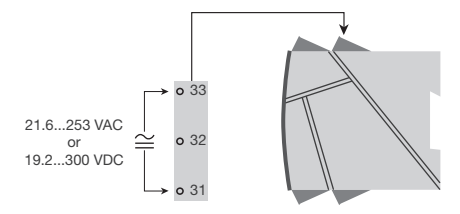

#### <span id="page-10-0"></span>Order codes

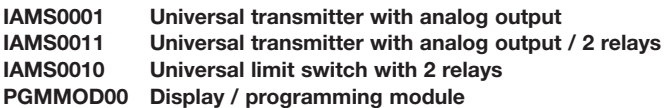

#### Electrical specifications

Specifications range: -20°C to +60°C

#### Common specifications:

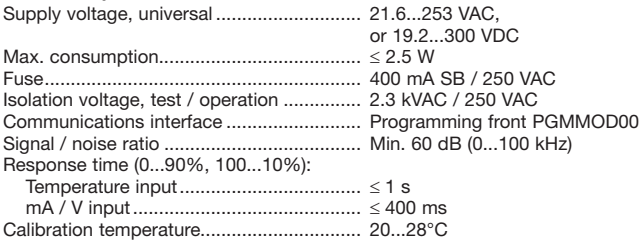

Display resolution: The temperature display automatically changes to tenths with values less than 1000 degrees.

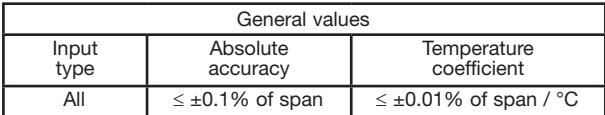

Accuracy, the greater of the general and basic values:

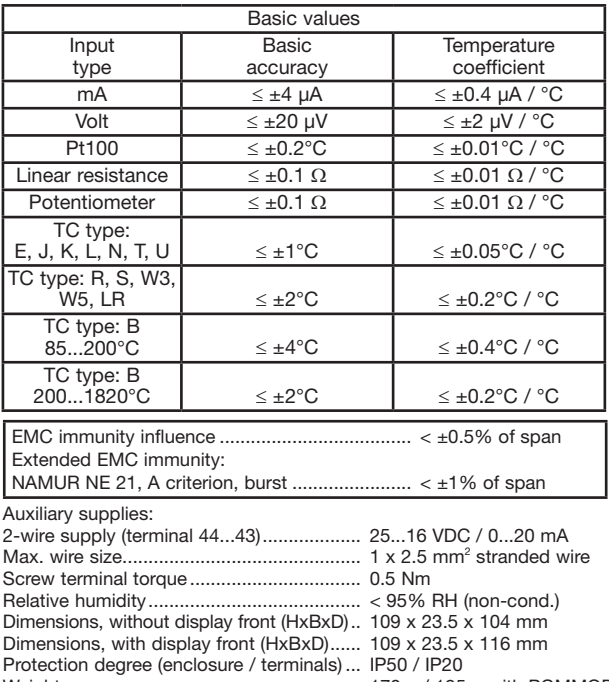

Weight ......................................................... 170 g / 185 g with PGMMOD00

#### RTD, linear resistance and potentiometer input:

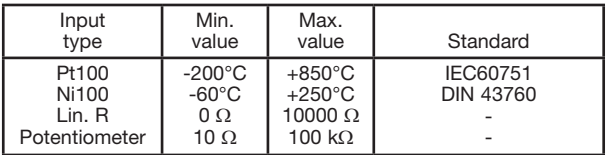

Input for RTD types:

Pt10, Pt20, Pt50, Pt100, Pt200, PT250, Pt300, Pt400, Pt500, Pt1000 Ni50, Ni100, Ni120, Ni1000

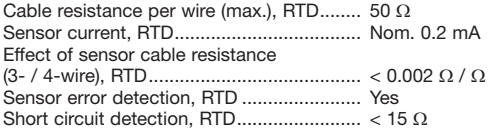

#### TC input:

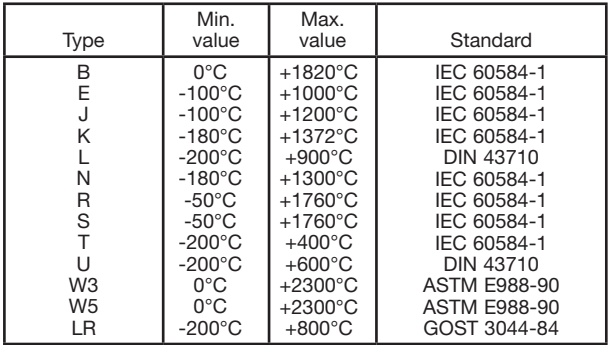

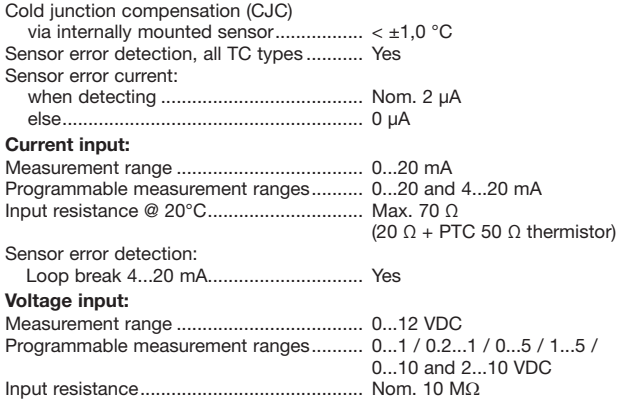

#### Current output:

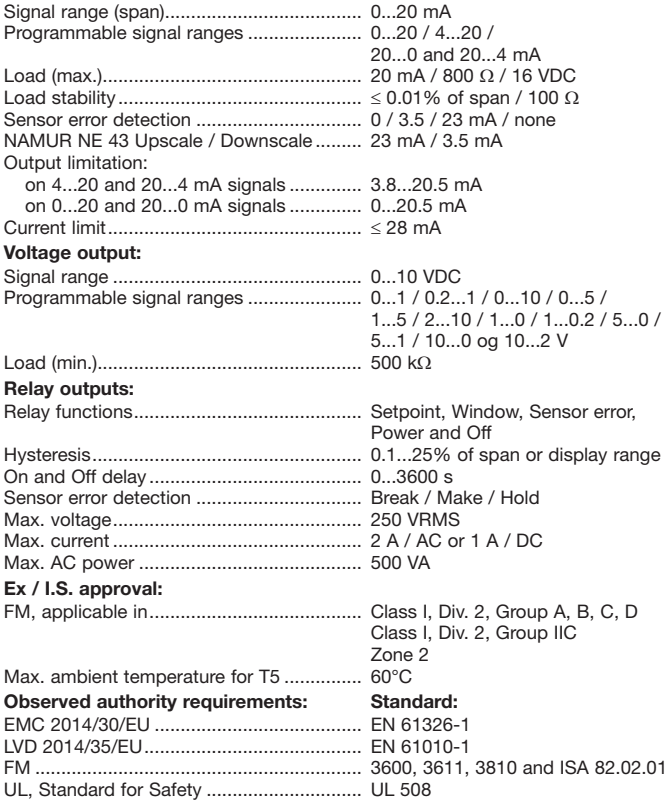

of span = of the currently selected measurement range

#### <span id="page-14-0"></span>Visualisation of sensor error detection and input signal outside range

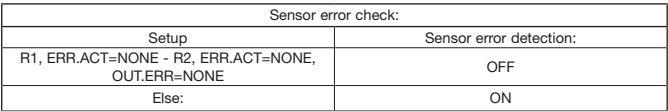

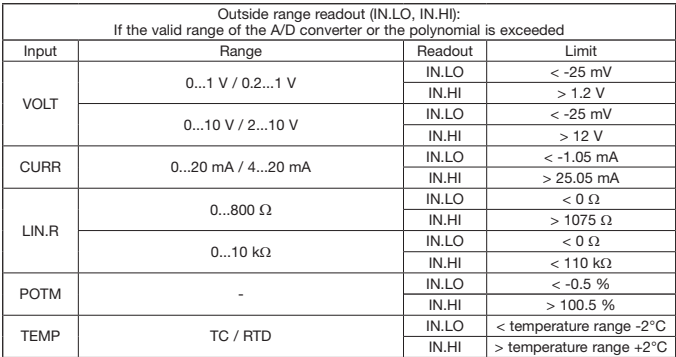

<span id="page-15-0"></span>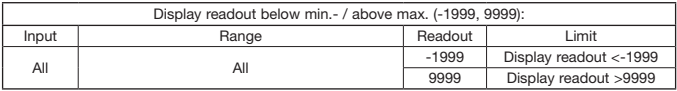

#### Sensor error detection limits

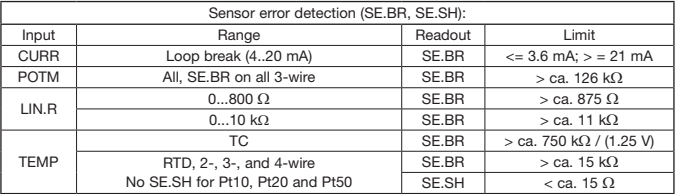

#### Error indications

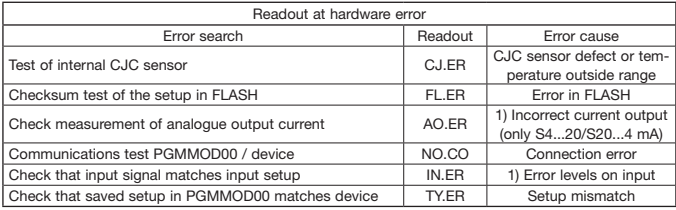

! Error indications in the display flash once per second. The help text explains the error.

1) The error is reset by switching off and then switching on the supply voltage to the device.

# **CONNECTIONS**

### <span id="page-16-0"></span>Supply:

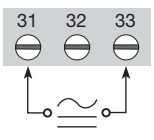

If DC power is used, polarity does not matter

# Inputs:

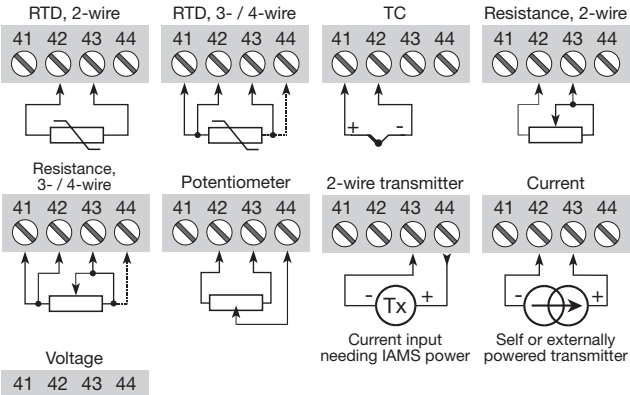

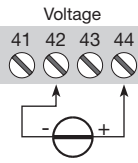

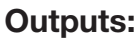

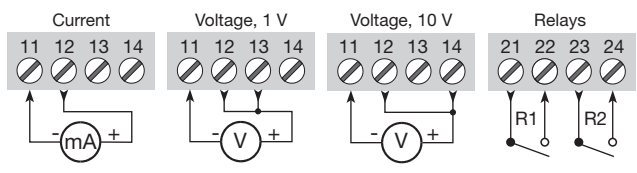

<span id="page-17-0"></span>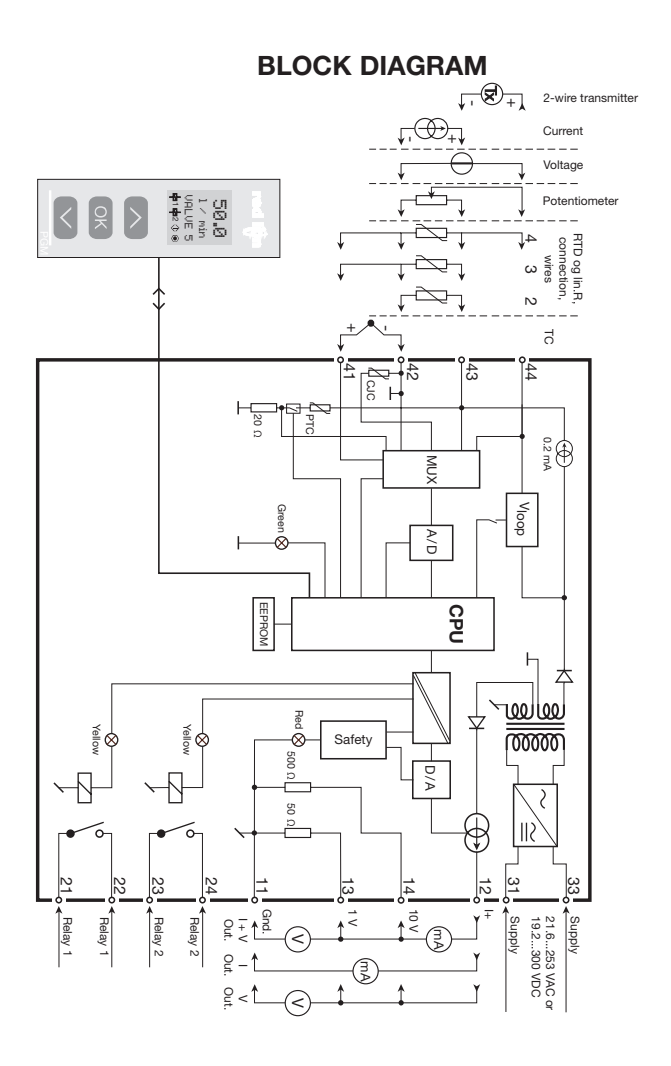

# SETUP / OPERATING THE FUNCTION KEYS

<span id="page-18-0"></span>Documentation for routing diagram.

#### In general:

When setting up the IAMS devices, you will be guided through all parameters and you can choose the settings which fit the application. For each menu there is a scrolling help text which is automatically shown in line 3 on the display.

Setup is carried out by use of the 3 function keys:

- $\alpha$  will increase the numerical value or choose the next parameter
- $\odot$  will decrease the numerical value or choose the previous parameter
- $\circ$  will save the chosen value and proceed to the next menu

When setup is completed, the display will return to the default state 1.0.

Pressing and holding  $\otimes$  will return to the previous menu or return to the default state (1.0) without saving the changed values or parameters.

If no key is activated for 1 minute, the display will return to the default state (1.0) without saving the changed values or parameters.

#### Further explanations:

- **Fast setpoint adjustment and relay test:** These menus allow you to make a quick setpoint change and relay test when the FastSet menu is activated. This function can only be activated when the relays are set for setpoint function and are controlled by a setpoint.
- Pressing  $\otimes$  and  $\otimes$  simultaneously will activate a relay test and change the state of the relay.
- Pressing  $\otimes$  will save the setpoint change.
- Holding down  $\otimes$  for more than 1 second will return the unit to the default state without saving the setpoint change.
- Password protection: Programming access can be blocked by assigning a password. The password is saved in the device in order to ensure a high degree of protection against unauthorised modifications to the setup. Default password 2008 allows access to all setup modules.

#### Signal and sensor error info via PGMMOD00

Sensor error (see limits in the table) is displayed as SE.BR (sensor break) or SE.SH (sensor short). Signals outside the selected range (not sensor error, see table for limits) are displayed as IN.LO indicating low input signal or

IN.HI indicating high input signal. The error indication is displayed in line 3 as text and at the same time the backlight flashes. Line 4 of the display is a status line which displays status of relay 1 and relay 2, COM (flashing bullet) indicating correct functioning of PGMMOD00 and arrow up/down which indicates tendency readout of the input signal. If the figure 1 or figure 2 flashes, the unit has detected that the setpoint has been exceeded and that the relay is in "delay" mode. When the delay time has passed and the relay makes/breakes, the relay sign either displays or disappears.

#### Signal and sensor error indication without display front

Status of the unit can also be read from the red/green LED in the front of the device. Green flashing LED 13 Hz indicates normal operation. Green flashing LED 1 Hz indicates sensor error. Steady red LED indicates internal error.

#### Relay functions

5 different settings of relay function can be selected.

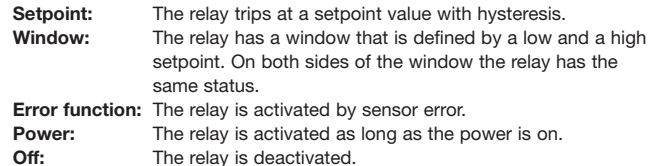

- Increasing/decreasing: The relays can be set to activate at increasing or decreasing input signal.
- Delay: An ON and an OFF delay can be set on both relays in the range 0...3600 s.
- Hysteresis: A hysteresis can be set at 0.1...25% of the span or of the selected display range.

#### Advanced functions

- The unit gives access to a number of advanced functions which can be reached by answering "Yes" to the point "adv.set".
- **Display setup:** Here you can adjust the brightness contrast and the backlight. Setup of TAG numbers with 6 alphanumerics. Selection of functional readout in line 3 of the display - choose between readout of analogue output or tag no.
- Two-point process calibration: The unit can be process-calibrated in 2 points to fit a given input signal . A low input signal (not necessarily 0%) is applied

and the actual value is entered. Then a high signal (not necessarily 100%) is applied and the actual value is entered. If you accept to use the calibration, the unit will work according to this new adjustment. If you later reject this menu point or choose another type of input signal the unit will return to factory calibration.

- **Process simulation function:** If you agree to the point "EN.SIM" it is possible to simulate an input signal by means of the arrow keys and thus control the output signal up or down. When you finalise the point with  $\otimes$ , the unit returns to normal mode. The following point allows you to activate relay 1 and relay 2 by means of the arrow-keys up/down. You must exit the menu by pressing  $\infty$  (no time-out).
- Password: Here you can choose a password between 0000 and 9999 in order to protect the unit against unauthorised modifications to the setup. The unit is delivered default without password. If you have locked the unit with a password by mistake, you can always open the menu by using the master password 2008.
- Language: In the menu "lang.setup" you can choose between 7 different language versions of help texts that will appear in the menu. You can choose between UK, DE, FR, IT, ES, SE and DK.

#### Auto diagnosis

The unit performs an advanced auto diagnosis of the internal circuits.

- The following possible errors can by displayed in the front unit PGMMOD00.
- CJ.ER CJC sensor defect or CJC temperature outside range
- FL.ER Flash error
- AO.ER No load on the current output (only for S4...20 mA / S20...4 mA)
- NO.CO Connection error
- IN.ER Error levels on input
- TY.ER Setup in PGMMOD00 does not match this product type or firmware revision

#### Selection of units

After choosing the input signal type you can choose which process units should be displayed in text line 2 (see table). By selection of temperature input the process value is always displayed in Celsius or Fahrenheit. This is selected in the menu point after selection of temperature input.

#### Safety readback

When the device is delivered with default configuration, the SIL function is disabled. The safety readback function (loop surveillance) can be selected in the menu O.RANGE, thus enabling the device to run in SIL mode. In order to enable the SIL functionality, the menu item S4...20 mA or S20...4 mA must be selected. Please note, however, that when safety readback is enabled, a sensor error will be indicated as an error on the analogue output signal.

#### **Memory**

In the memory menu you can save the configuration of the device in the PGMMOD00, and then move the PGMMOD00 onto another device of the same type / firmware version and download the configuration in the new device.

The display module reads the unit when plugged into the unit.

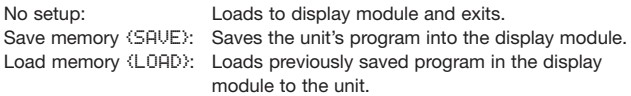

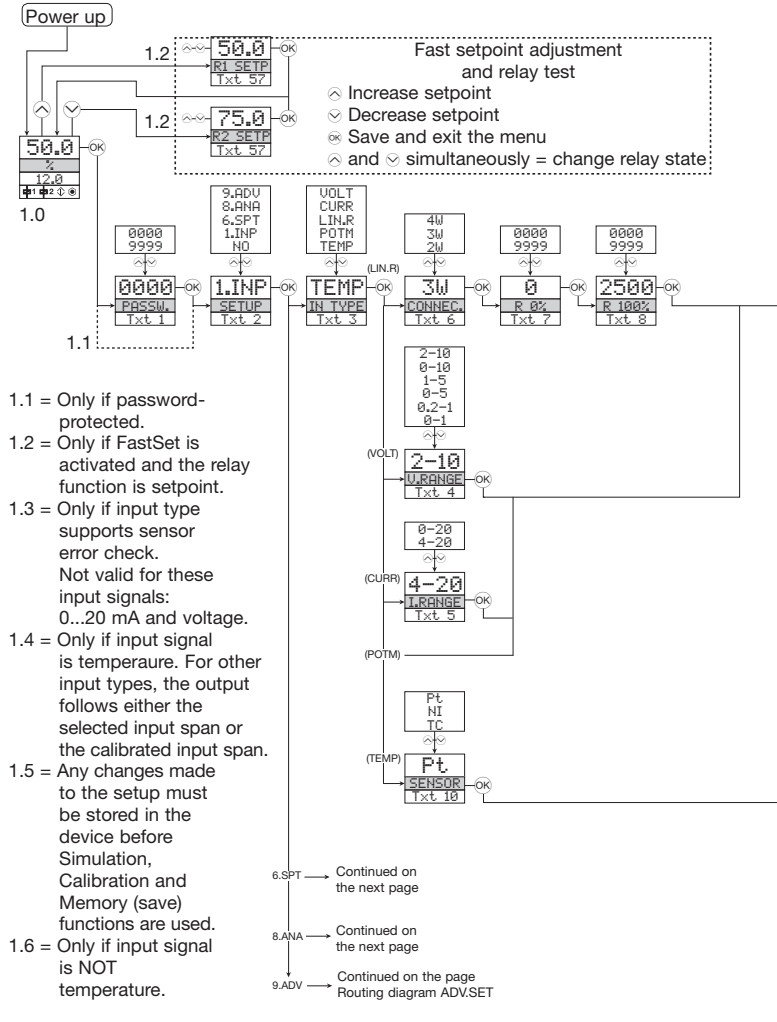

# ROUTING DIAGRAM

<span id="page-23-0"></span>If no key is activated for 1 minute, the display will return to the default state 1.0 without saving setup changes (except INP.SIM and REL.SIM).  $\Diamond$  Increase value / choose next parameter

- $\odot$  Decrease value / choose previous parameter
- $\frac{3}{2}$  Save the chosen value and proceed to the next menu

Hold  $\otimes$  Back to previous menu / return to menu 1.0 without saving

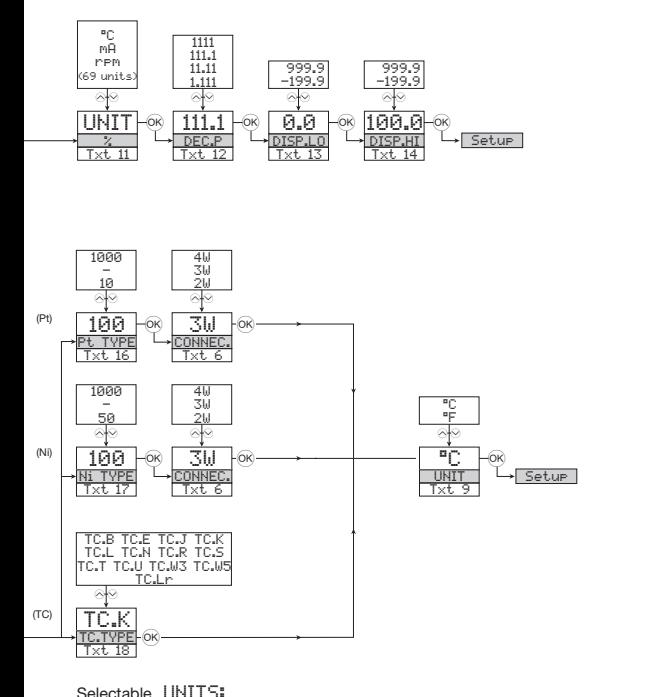

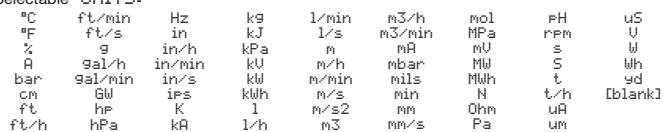

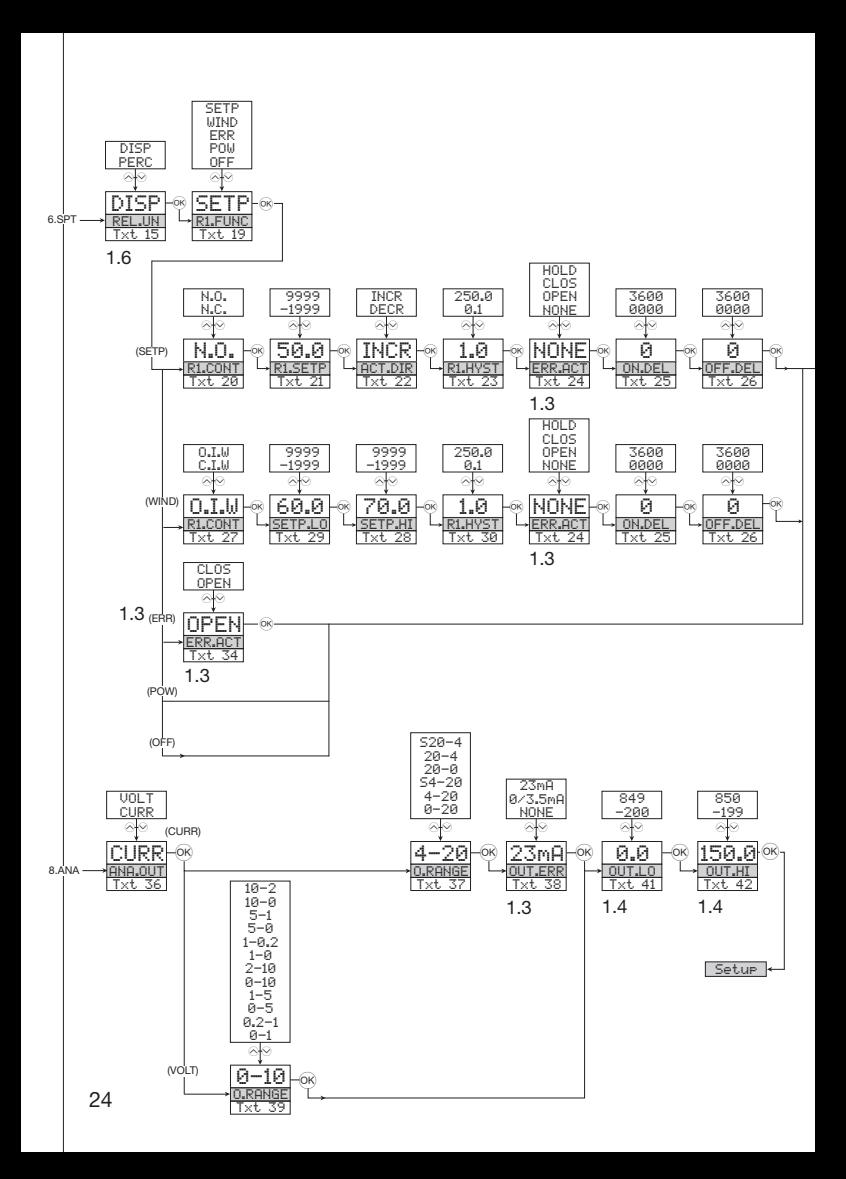

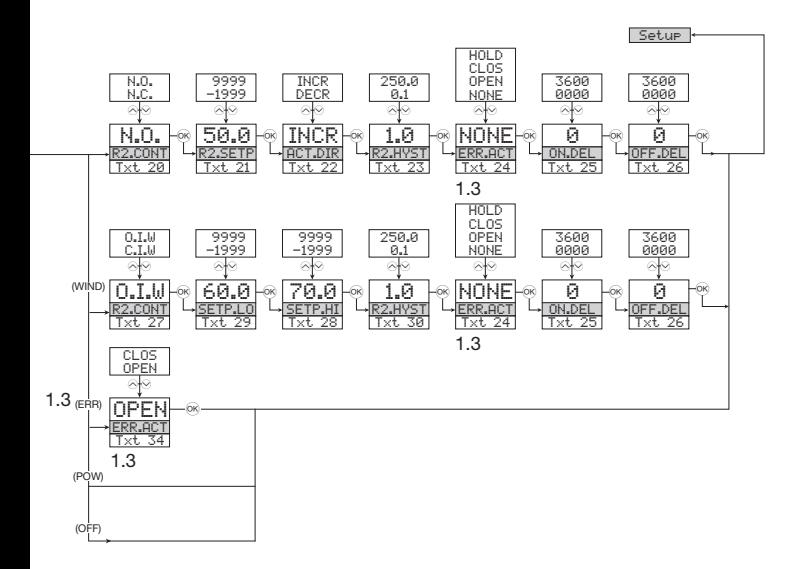

<span id="page-26-0"></span>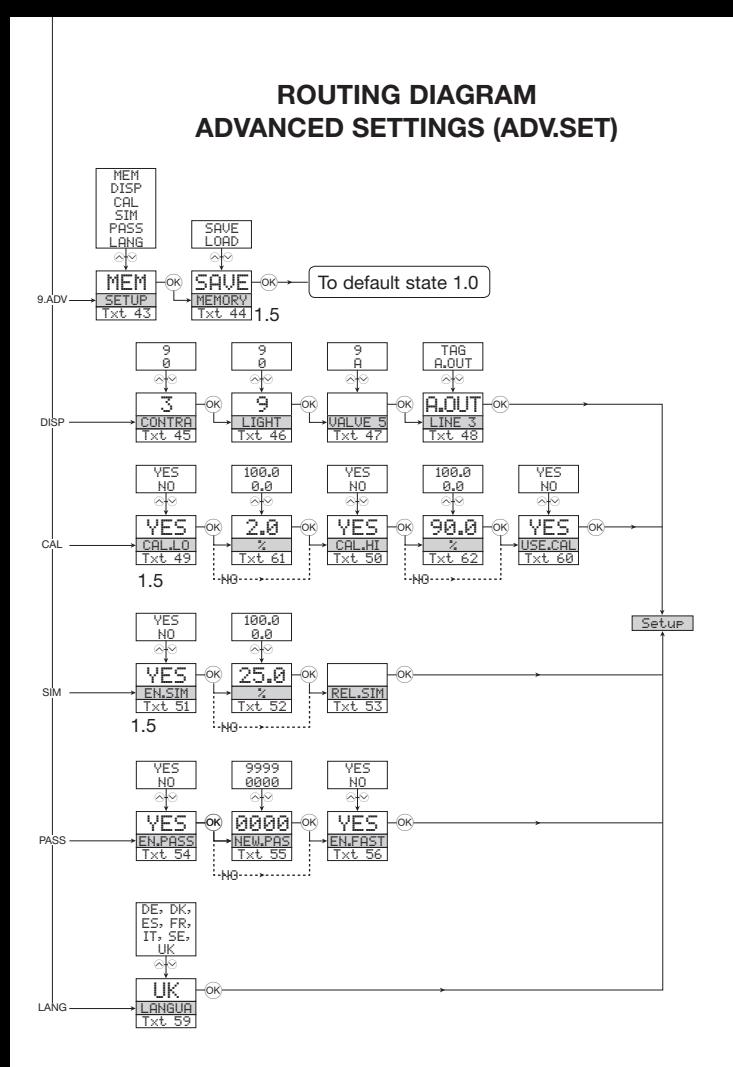

### SCROLLING HELP TEXT IN DISPLAY LINE 3

- <span id="page-27-0"></span>[01] Set correct password
- [02] Select setup module or NO to store and exit
- [03] Select temperature input Select potentiometer input Select linear resistance input Select current input
	- Select voltage input
- [04] Select 0.0-1 V input range Select 0.2-1 V input range Select 0-5 V input range Select 1-5 V input range Select 0-10 V input range
	- Select 2-10 V input range
- [05] Select 0-20 mA input range Select 4-20 mA input range
- [06] Select 2-wire sensor connection Select 3-wire sensor connection Select 4-wire sensor connection
- [07] Set resistance value low
- [08] Set resistance value high
- [09] Select Celsius as temperature unit Select Fahrenheit as temperature unit
- [10] Select TC sensor type Select Ni sensor type Select Pt sensor type
- [11] Select display unit
- [12] Select decimal point position
- [13] Set display range low
- [14] Set display range high
- [15] Set relays in % of input range Set relays in display units
- [16] Select Pt10 as sensor type Select Pt20 as sensor type Select Pt50 as sensor type Select Pt100 as sensor type Select Pt200 as sensor type Select Pt250 as sensor type Select Pt300 as sensor type Select Pt400 as sensor type Select Pt500 as sensor type Select Pt1000 as sensor type
- [17] Select Ni50 as sensor type Select Ni100 as sensor type Select Ni120 as sensor type Select Ni1000 as sensor type
- [18] Select TC-B as sensor type
- Select TC-E as sensor type Select TC-J as sensor type
	- Select TC-K as sensor type
	- Select TC-L as sensor type
	- Select TC-N as sensor type
	- Select TC-R as sensor type
	- Select TC-S as sensor type
	- Select TC-T as sensor type
	- Select TC-U as sensor type
	- Select TC-W3 as sensor type
	- Select TC-W5 as sensor type
	- Select TC-Lr as sensor type
- [19] Select OFF function relay is permanently off Select POWER function - relay indicates power status OK Select ERROR function - relay indicates sensor error only Select WINDOW function - relay is controlled by 2 setpoints Select SETPOINT function - relay is controlled by 1 setpoint
- [20] Select Normally Closed contact Select Normally Open contact
- [21] Set relay setpoint
- [22] Activate relay on decreasing signal Activate relay on increasing signal
- [23] Set relay hysteresis
- [24] No error action undefined status at error Open relay contact at error Close relay contact at error Hold relay status at error
- Set relay ON delay in seconds
- [25] [26] Set relay OFF delay in seconds
- [27] Relay contact is Open Inside Window Relay contact is Closed Inside Window
- [28] Set relay window setpoint low
- [29] Set relay window setpoint high
- [30] Set relay window hysteresis
- [34] Open relay contact at error Close relay contact at erro
- [36] Select current as analogue output type Select voltage as analogue output type
- [37] Select 0-20 mA output range Select 4-20 mA output range Select S4-20 mA with safety readback Select 20-0 mA output range Select 20-4 mA output range Select S20-4 mA with safety readback
- [38] Select no error action output undefined at error Select downscale at error Select NAMUR NE43 downscale at error Select NAMUR NE43 upscale at error
- [39] Select 0.0-1 V output range Select 0.2-1 V output range Select 0-5 V output range Select 1-5 V output range Select 0-10 V output range Select 2-10 V output range Select 1-0.0 V output range Select 1-0.2 V output range Select 5-0 V output range Select 5-1 V output range Select 10-0 V output range Select 10-2 V output range
- [41] Set temperature for analogue output low
- [42] Set temperature for analogue output high
- [43] Enter Language setup Enter Password setup Enter simulation mode Perform process calibration Enter display setup Perform memory operations
- [44] Load saved setup into device Save setup in display front
- [45] Adjust LCD contrast
- [46] Adjust LCD backlight
- [47] Write a 6-character device TAG
- [48] Analogue output value is shown in display line 3 Device TAG is shown in display line 3
- [49] Calibrate Input low to process value?
- [50] Calibrate Input high to process value?
- [51] Enable simulation mode?
- [52] Set the input simulation value
- [53] Relay simulation use ^ and v to toggle relay 1 and 2
- [54] Enable password protection?
- [55] Set new password
- [56] Enable Fastset functionality?
- [57] Relay setpoint - press OK to save
- [58] Relay setpoint Read only
- $\overline{[}59\overline{]}$ Select language
- [60] Use process calibration values?
- [61] Set value for low calibration point
- [62] Set value for high calibration poin

#### <span id="page-28-0"></span>Graphic depiction of relay action Setpoint

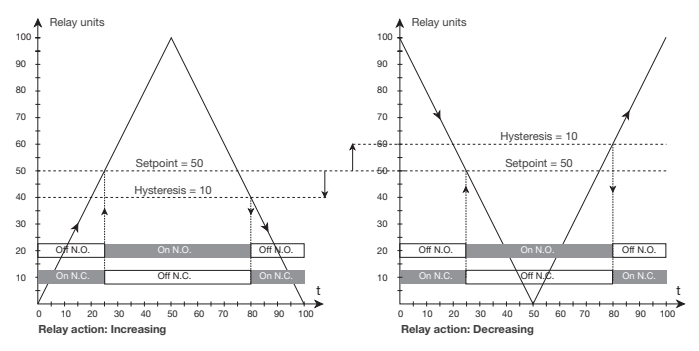

#### Graphic depiction of relay action Window

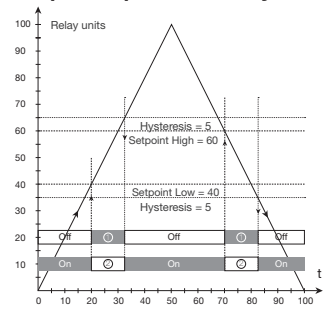

Relay function: Window (shown for increasing signal) Contact: Closed inside window = Contact: Open inside window = 1 2

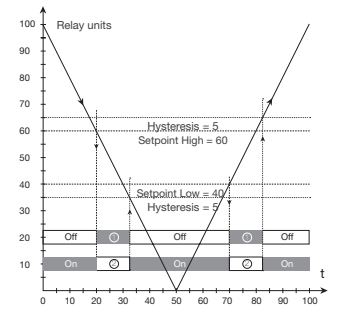

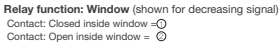

# IAMS 0001 / 0011 / 0010

# **SOMMAIRE**

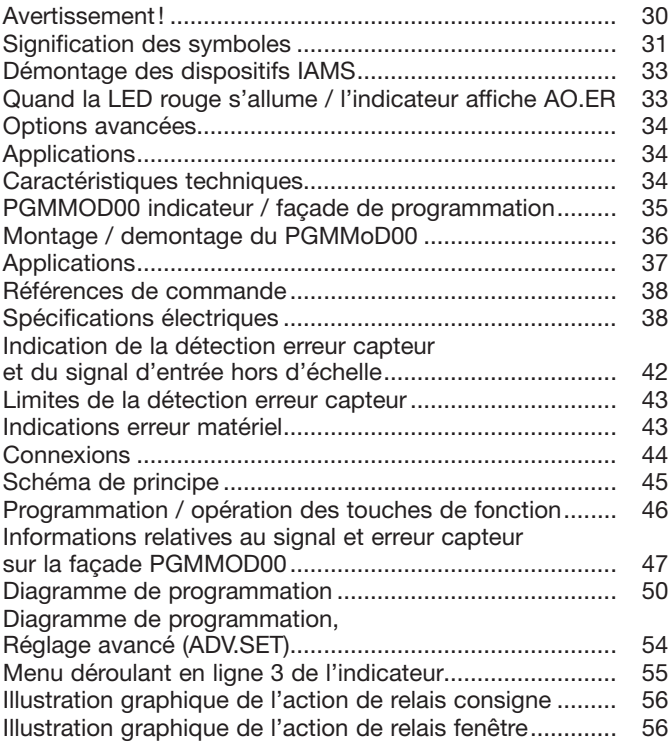

# <span id="page-30-0"></span>INFORMA-TIONS

GENERALES

AVERTISSEMENT!

Les dispositifs IAMS sont conçus pour supporter une connexion à des tensions électriques dangereuses. Si vous ne tenez pas compte de cet avertissement, cela peut causer des dommages corporels ou des dégâts mécaniques.

Pour éviter les risques d'électrocution et d'incendie, conformezvous aux consignes de sécurité et suivez les instructions mentionnées dans ce guide. Vous devez vous limiter aux spécifications indiquées et respecter les instructions d'utilisation de ces dispositifs, telles qu'elles sont décrites dans ce guide.

Il est nécessaire de lire ce guide attentivement avant de mettre ces dispositifs en marche. L'installation de ces dispositifs est réservée à un personnel qualifié (techniciens). Si la méthode d'utilisation de l'équipement diffère de celle décrite par le fabricant, la protection assurée par l'équipement risque d'être altérée.

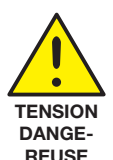

# AVERTISSEMENT!

Tant que les dispositifs ne sont pas fixés, ne les mettez par sous tensions dangereuses. Les opérations suivantes doivent être effectuées avec les dispositifs débranchés et dans un environnement exempt de décharges électrostatiques (ESD) : montage général, raccordement et débranchement de fils et recherche de pannes sur les dispositifs.

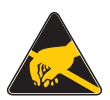

Seule Red Lion Control est autorisée à réparer le dispositif.

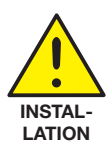

### AVERTISSEMENT!

Afin de conserver les distances de sécurité, les contacts de relais des dispositifs ne doivent pas être mis sous tensions dangereuse et non-dangereuse en même temps.

Il convient de monter les dispositifs IAMS sur un rail DIN en se conformant à la norme DIN 46277.

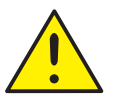

# AVERTISSEMENT!

Ne pas ouvrir la plaque avant des dispositifs vu que cela peut endommager le connecteur de l'indicateur / la façade de programmation PGMMOD00. Ces dispositifs ne contiennent ni de commutateurs DIP ni de cavaliers.

# SIGNIFICATION DES SYMBOLES

<span id="page-31-0"></span>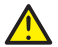

Triangle avec point d'exclamation: Attention! Si vous ne respectez pas les instructions, la situation pourrait être fatale.

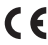

Le signe CE indique que les dispositifs sont conformes aux exigences des directives.

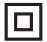

Ce symbole indique que les dispositifs sont protégés par une isolation double ou renforcée.

# CONSIGNES DE SECURITE

#### DEFINITIONS

Les gammes de tensions dangereuses sont les suivantes : de 75 à 1500 Vcc et de 50 à 1000 Vca. Les techniciens sont des personnes qualifiées qui sont capables de monter et de faire fonctionner un appareil, et d'y rechercher les pannes, tout en respectant les règles de sécurité. Les opérateurs, connaissant le contenu de ce guide, règlent et actionnent les boutons ou les potentiomètres au cours des manipulations ordinaires.

#### RECEPTION ET DEBALLAGE

Déballez le dispositif sans l'endommager. Le guide doit toujours être disponible et se trouver à proximité du dispositif. De même, il est recommandé de conserver l'emballage du dispositif tant que ce dernier n'est pas définitivement monté. A la réception du dispositif, vérifiez que le type de dispositif reçu correspond à celui que vous avez commandé.

#### ENVIRONNEMENT

N'exposez pas votre dispositif aux rayons directs du soleil et choisissez un endroit à humidité modérée et à l'abri de la poussière, des températures élevées, des chocs et des vibrations mécaniques et de la pluie. Le cas échéant, des systèmes de ventilation permettent d'éviter qu'une pièce soit chauffée au-delà des limites prescrites pour les températures ambiantes. Tous les dispositifs appartiennent à la catégorie d'installation Il, au degré de pollution I et à la classe d'isolation Il.

#### **MONTAGE**

Il est conseillé de réserver le raccordement du dispositif aux techniciens qui connaissent les termes techniques, les avertissements et les instructions de ce guide et qui sont capables d'appliquer ces dernières.

Si vous avez un doute quelconque quant à la manipulation du dispositif, veuillez contacter votre distributeur local. Vous pouvez également vous adresser à :

Red Lion Controls BV, Printerweg 103821, AD Amersfoort, The Netherlands. Phone: +31 (0) 33-4723-225, fax: +31 (0) 33-4893-793. Toll Free from UK and France: 00800 REDLIONS (00800 733 54667 ou à Red Lion Controls Worldwide Headquarters, 20 Willow Springs Circle, York, PA 17406 USA, Phone: +1 (717) 767-6511, Fax: +1 (717) 764-0839.

Le montage et le raccordement du dispositif doivent être conformes à la législation nationale en vigueur pour le montage de matériaux électriques, par exemple, diamètres des fils, fusibles de protection et implantation des dispositifs. Les connexions des alimentations et des entrées / sorties sont décrites dans le schéma de principe et sur l'étiquette de la face latérale du dispositif. Les instructions suivantes s'appliquent aux dispositifs fixes connectés en tensions dangereuses:

Le fusible de protection doit être de 10 A au maximum. Ce dernier, ainsi que l'interrupteur général, doivent être facilement accessibles et à proximité du dispositif. Il est recommandé de placer sur l'interupteur général une étiquette indiquant que ce dernier mettra le dispositif hors tension.

#### CONDITIONS D'INSTALLATION UL:

N'utilisez que de conducteurs de cuivre 60/75°C Uniquement pour utilisation en degré de pollution 2 ou meilleur Température ambiente max.................................... 60°C Taille max. des fils, borne 41...46........................... AWG 26-14 No du fichier UL ..................................................... E324843

#### ETALONNAGE ET REGLAGE

Lors des opérations d'étalonnage et de réglage, il convient d'effectuer les mesures et les connexions des tensions externes en respectant les spécifications mentionnées dans ce guide. Les techniciens doivent utiliser des outils et des instruments pouvant être manipulés en toute sécurité.

#### MANIPULATIONS ORDINAIRES

Les opérateurs sont uniquement autorisés à régler et faire fonctionner des dispositifs qui sont solidement fixés sur des platines des tableaux, ect., afin d'écarter les risques de dommages corporels. Autrement dit, il ne doit exister aucun danger d'électrocution et le dispositif doit être facilement accessible.

#### MAINTENANCE ET ENTRETIEN

Une fois le dispositif hors tension, prenez un chiffon humecté d'eau distillée pour le nettoyer.

#### LIMITATION DE RESPONSABILITE

Dans la mesure où les instructions de ce guide ne sont pas strictement respectées par le client, ce dernier n'est pas en droit de faire une réclamation auprès de Red Lion, même si cette dernière figure dans l'accord de vente conclu.

# DEMONTAGE DES DISPOSITIFS IAMS

<span id="page-33-0"></span>Tout d'abord, n'oubliez pas de démonter les connecteurs où règnent des tensions dangereuses.

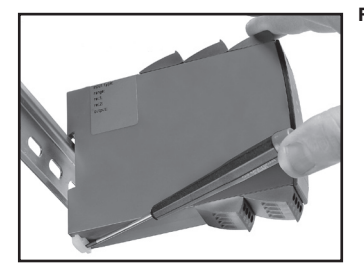

Figure 1:

Débloquez le verrou inférieur pour dégager le dispositif du rail DIN.

#### Quand la LED rouge s'allume / l'indicateur affiche AO.ER

Les IAMS0001 et IAMS 0011 ont été construits avec un niveau de sécurité élevé. Pour cette raison une mesure continue est effectuée de la courant sortant du dispositif pour un signal de sortie de 4...20 mA. Si le signal de courant en sortie ne correspond pas à la valeur de sortie calculée ou si la sortie courant est à 0 (p.ex. à cause d'une rupture de circuit) un mode de detection d'erreur commute la LED rouge et désactive les relais. Cette fonction ne peut être validée que par la programmation (menu S4...20 & S20...4). La remise à zero de ce défaut se fait en coupant l'alimentation.

- <span id="page-34-0"></span>*• Entrées : RTD, TC, Ohm, potentiomètre, mA et V*
- *Alimentation 2-fils > 16 V*
- *Approbation FM pour installation en Div. 2*
- *Sorties : courant, tension et 2 relais*
- *Alimentation multi-tension ca ou cc*

#### Options avancées

• Programmable à l'aide de la façade de programmation (PGMMOD00), calibration de process, simulation de signaux et de relais, protection par mot de passe, diagnostic d'erreurs et textes d'aide disponibles en plusieurs langues.

#### **Applications**

- Mesure électronique linéarisée de la température avec un capteur RTD ou un thermocouple.
- Conversion d'une variation de la résistance linéaire en un signal courant ou tension analogique. Signal potentiométrique en provenance de vannes, vannes papillons ou mouvement linéaire.
- Alimentation et isolateur de signaux pour transmetteurs 2-fils.
- Contrôle de procédés avec 2 paires de contacts de relais libre de potentiel qui peuvent être configurés pour quelque fonction que ce soit.
- Isolataion galvanique de signaux analogiques et mesure de signaux flottants.
- Les IAMS0001 et IAMS0011 ont été construits avec un niveau de sécurité élevé permettant de les utiliser dans les installations classées SIL 2.

#### Caractéristiques techniques

- Quand l'indicateur / façade de programmation PGMMOD00 est monté, tous les paramètres de fonctionnement peuvent être réglés quelle que soit l'application. Le dispositif est équipé de commutateurs électroniques et ne nécessite donc aucun réglage de commutateurs DIP.
- La LED verte / rouge en face avant indique un fonctionnement normal ou incorrect du dispositif. Une LED jaune s'allume pour chaque relais de sortie actif.
- Vérification continue des données sauvegardées.
- Isolation galvanique 4-port de 2,3 kVca.

# PGMMOD00 INDICATEUR / FAÇADE DE PROGRAMMATION

<span id="page-35-0"></span>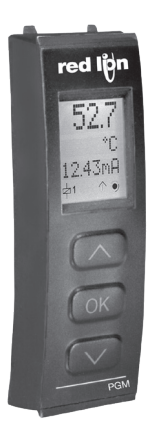

#### Fonctionnalité

Le menu simple, structuré à l'aide de questions pour la configuration, guide automatiquement l'utilisateur par un menu déroulant et rend ainsi aisé l'utilisation du produit. Voir la description des fonctions et options de configuration dans la section «Configuration / utilisation des touches de fonction».

#### Application

- Interface de communication pour la modification des paramètres de fonctionnement des dispositifs IAMS.
- Peut être transféré d'un dispositif à un autre du même type et charger la configuration du premier dispositif vers les dispositifs suivants.
- Comme indicateur fixe pour visualisation des données de process et de l'état.

#### Caractéristiques techniques

- Affichage LCD en quatre lignes; Ligne 1 (0,2 inch/5,57 mm de haut) affiche le signal d'entrée, ligne 2 (0,13 inch/3,33 mm de haut) affiche les unités, ligne 3 (0,13 inch/3,33 mm de haut) affiche la sortie analogique ou le numéro de repère et ligne 4 affiche l'etat de communication et des relais.
- L'accès à la programmation peut être bloqué par un mot de passe. Ce mot de passe est sauvegardé dans le dispositif afin d'assurer un haut niveau de protection contre les modifications non autorisées.
# MONTAGE / DEMONTAGE DU PGMMOD00

- 1:Insérez les crochets du PGMMOD00 dans les trous en haut du module.
- 2:Poussez le bas du PGMMOD00 vers le module jusqu'à ce qu'il s'enclenche.

### Démontage du PGMMOD00

- 3: Appuyez sur le bouton de déclenchement en dessous du PGMMOD00, puis tirez le PGMMOD00 vers l'exterieur et vers le haut.
- 4: Quand le PGMMOD00 à été dégagé, retirez-le des trous en haut du module.

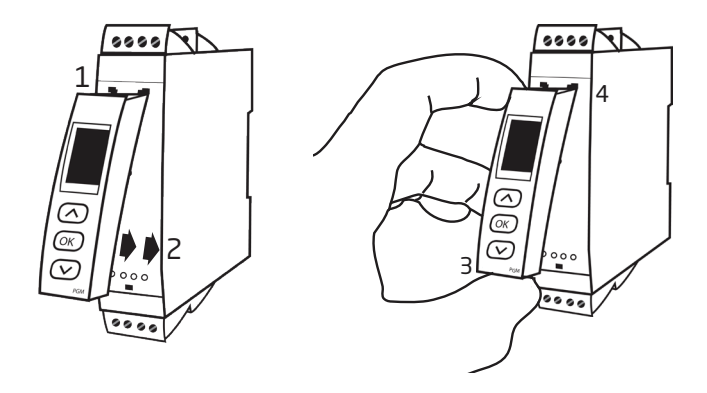

### APPLICATIONS

Signaux d'entrée:

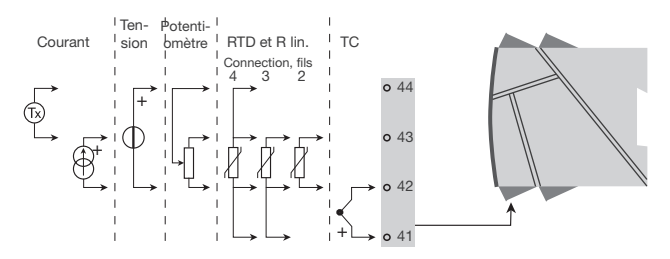

Signaux de sortie:

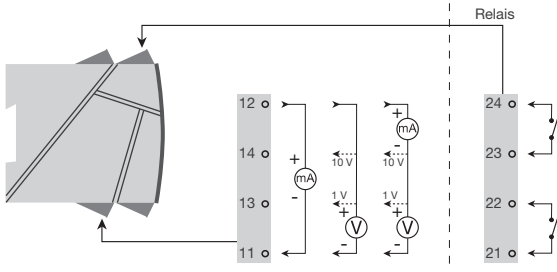

Analogique, 0/4...20 mA et tension

Alimentation:

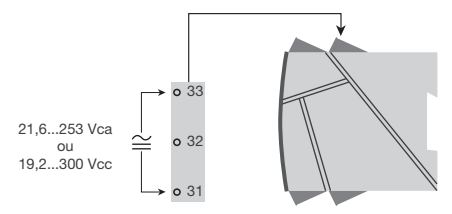

### References de commande

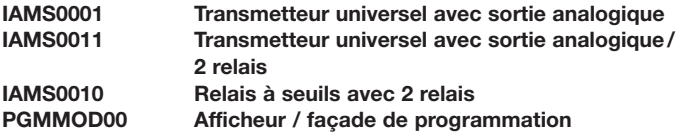

### Spécifications électriques

Plage des spécifications:

 $-20^\circ$ C à  $+60^\circ$ C

#### Spécifications communes:

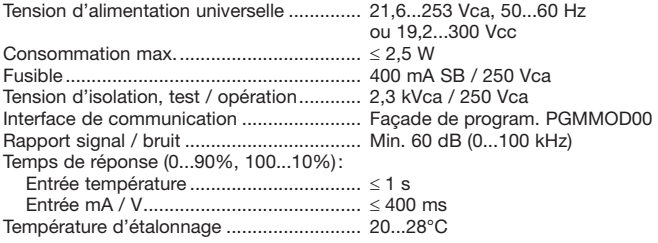

Résolution d'affichage: l'affichage de température passe automatiquement en dixièmes, avec des valeurs inférieures à 1000 degrés.

Précision, la plus grande des valeurs générales et de base:

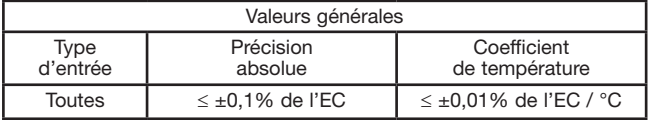

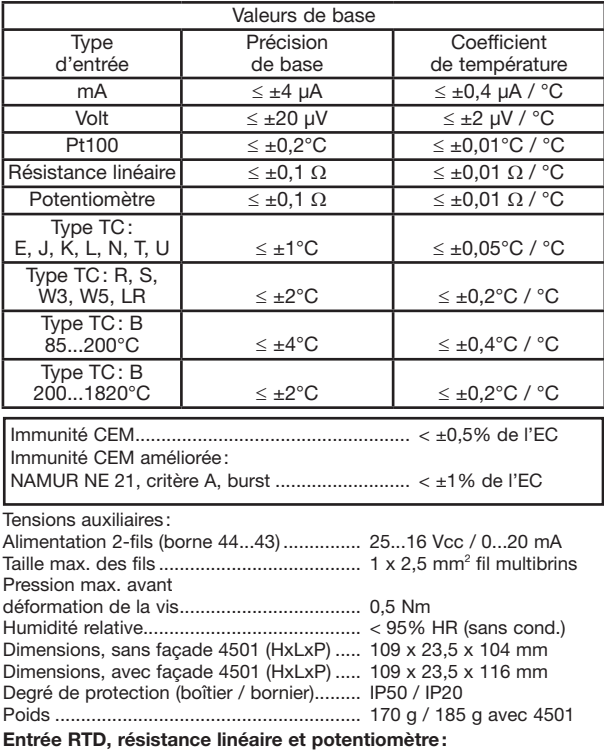

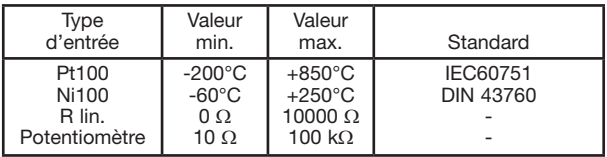

Entrée pour types RTD: Pt10, Pt20, Pt50, Pt100, Pt200, Pt250, Pt300, Pt400, Pt500, Pt1000 Ni50, Ni100, Ni120, Ni1000 Résistance de ligne max. par fil, RTD......... 50 Ω Courant de capteur, RTD ............................ Nom. 0,2 mA Effet de la résistance de ligne 3- / 4-fils, RTD............................................. < 0,002 Ω / Ω Détection de rupture capteur, RTD ............. Oui Détection de court circuit, RTD................... < 15 Ω

### Entrée TC:

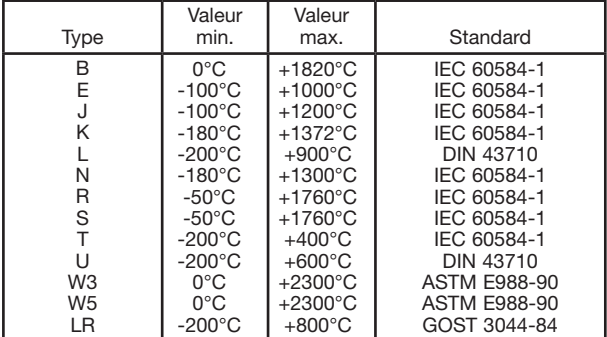

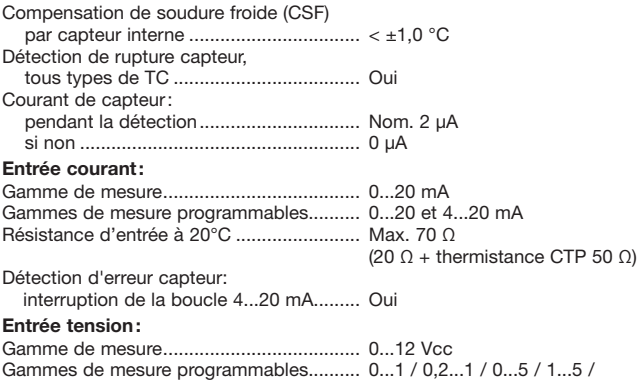

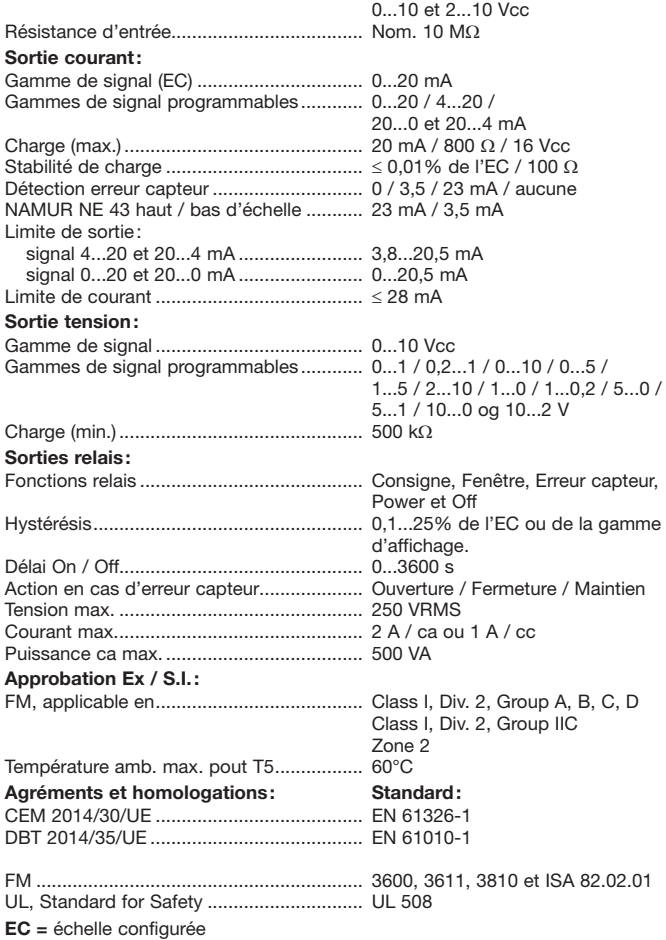

### Indication de la détection erreur capteur et du signal d'entrée hors d'échelle

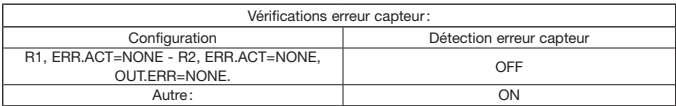

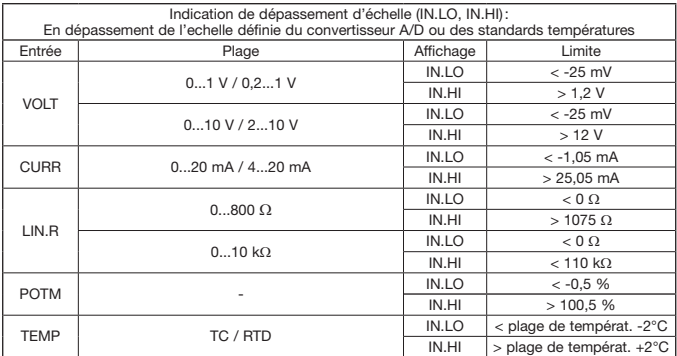

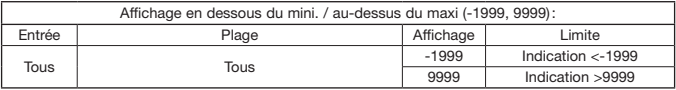

### Limites de la détection erreur capteur

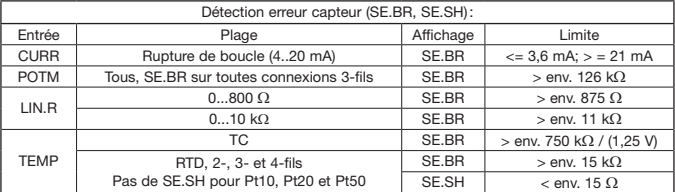

### Indications erreur matériel

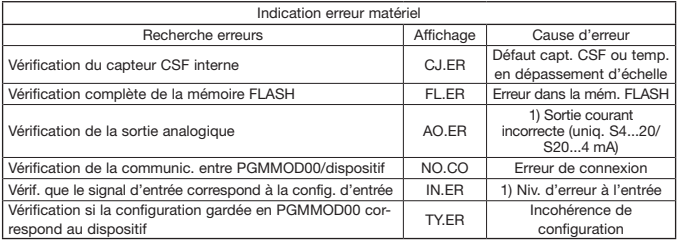

! Les indications d'erreur clignotent toutes les secondes. Un texte d'aide explique l'erreur. 1) L'erreur est corrigé en déconnectant et puis reconnectant l'alimentation du dispositif.

## **CONNEXIONS**

### Alimentation:

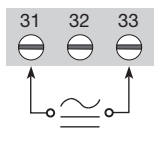

Si l'alimentation cc est utilisée, la polarité n'a pas d'importance

# Entrées:

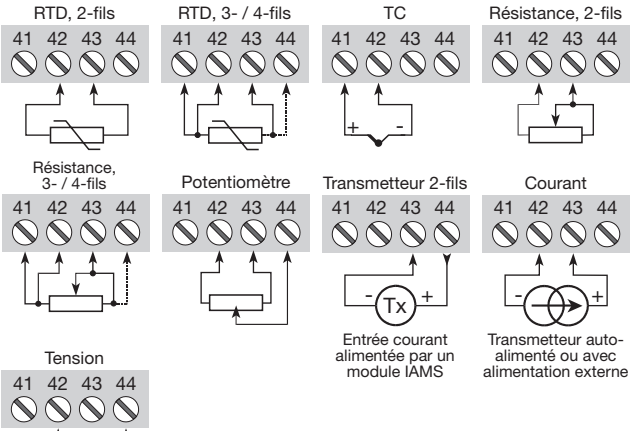

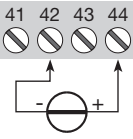

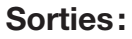

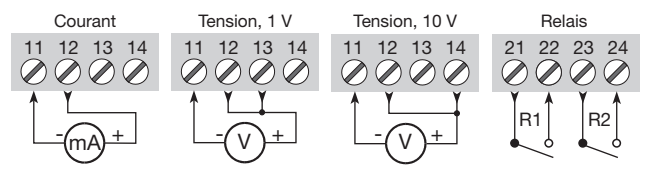

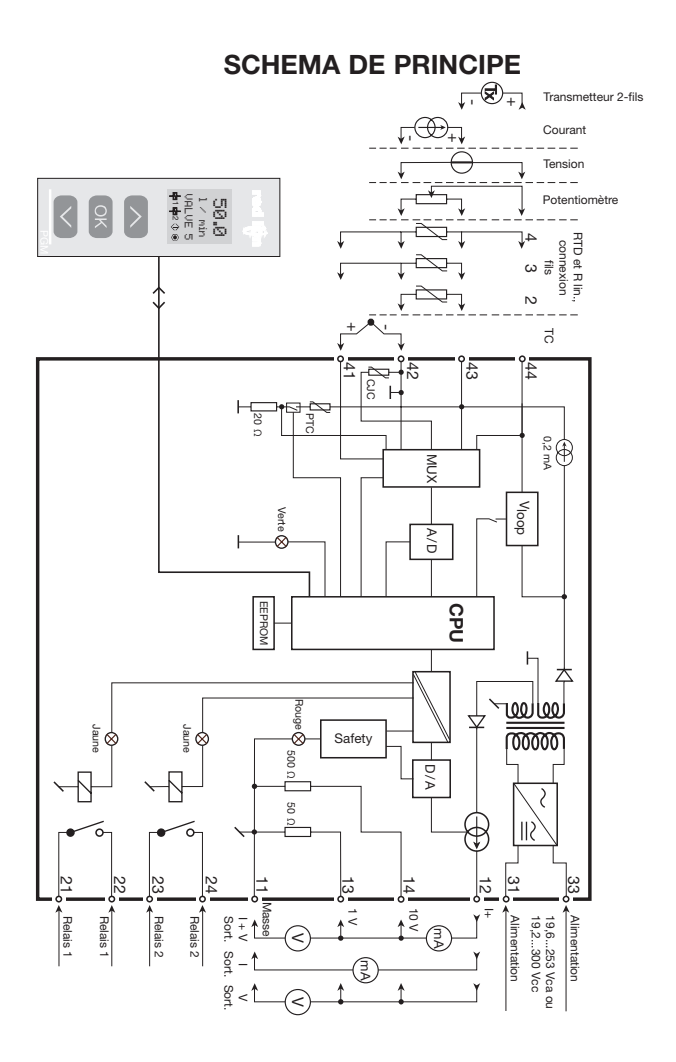

# PROGRAMMATION / OPERATION DES TOUCHES DE FONCTION

Documentation pour le diagramme de programmation.

### Généralités:

Lors de la configuration des dispositif IAMS vous êtes guidés tout au long des paramètres du menu; ainsi vous pouvez choisir le réglage qui correspond à votre application. Pour chaque menu il y a un texte d'aide qui défile en ligne 3 de l'indicateur.

La configuration se fait à l'aide des 3 touches de fonction:

- $\odot$  Incrémenter la valeur numérique ou choisir le paramètre suivant
- $\heartsuit$  Décrémenter la valeur numérique ou choisir le paramètre précédent
- $\alpha$  Valider les valeurs choisies et fin du menu

Une fois la configuration terminée, l'indicateur retournera sur l'état défaut 1.0.

- En appuyant et maintenant la touche <sup>68</sup> l'indicateur retourne au menu précédent ou sur l'état défaut (1.0) sans sauvegarde des modifications éventuelles apportées à la configuration.
- Si aucune touche n'est activée pendant 1 minute, l'indicateur retournera sur l'état défau sans sauvegarde des modifications éventuelles apportées à la configuration.

### Information complémentaire:

Réglage rapide des consignes et test des relais: Ces menus permettent de changer rapidement les consignes et de tester le fonctionnement des relais quand le menu RéglageRapide est activé. Cette fonction est seulement accessible quand les relais ont la fonction consigne et sont contrôlés par une consigne.

En appuyant sur les touches  $\Diamond$  et  $\Diamond$  simultanément, le test des relais est activé et le relais change d'état.

En appuyant sur la touche <sup>®</sup> le changement de la consigne est sauvegardé.

En appuyant sur la touche <sup>68</sup> pour plus d'une seconde, l'indicateur retourne sur l'état défaut (1.0) sans sauvegarde du changement de la consigne.

Protection par mot de passe: L'accès à la programmation peut être bloqué par un mot de passe. Ce mot de passe est sauvegardé dans le dispositif afin d'assurer un haut niveau de protection contre les modifications non autorisées. Le mot de passe usine 2008 permet l'accès à tous les menus de configuration.

### Informations relatives au signal et erreur capteur sur la façade PGMMOD00

Erreur capteur (voir limites dans tableau) est affiché par SE.BR (rupture capteur) ou SE.SH (court circuit). Signal hors limite (voir tableau des limites) est affiché par IN.LO (limite basse) ou IN.HI (limite haute). L'affichage de l'erreur se fait sur la ligne 3 en format texte avec le rétro-éclairage lumineux clignotant. La ligne 4 de l'affichage indique l'état des relais 1 et 2, COM (balle clignotante) qui indique l'état de fonctionnement du 4501, et la flèche montante/ descendante indique la tendance du signal d'entrée.

Si figure 1 ou figure 2 clignote ceci indique que l'appareil a détecté un dépassement du seuil et que le relais est en mode «délai ». Lorsque le délai est dépassé et que le relais à enclenché / déclenché l'indication relais apparaît ou disparaît.

### Indication du signal et erreur capteur sans la façade

L'état du dispositif peut être lu sur la façade à l'aide des voyants rouge/vert. Voyant vert clignotant à 13 Hz indique l'état normal de fonctionnement. Voyant vert clignotant à 1 Hz indique l'erreur capteur. Voyant rouge fixe indique une erreur interne

### Fonctions des relais

5 différentes fonctions peuvent être sélectionnées:

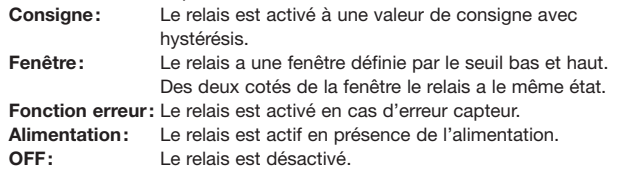

### Croissant / Décroissant: Les relais peuvent être actifs en mode croissant ou décroissant

- Délais: Fonctions Délai "on" ou "off" peuvent être choisies pour les 2 relais entre 0...3600 s.
- Hystérésis: L'hystérésis peut être configuré entre 0,1 et 25% de l'échelle ou de la gamme d'affichage.

### Fonctions avancées

- L'unité donne accès à un certain nombre de fonctions avancées qui sont accessibles en répondant «Oui » à «adv.set ».
- Configuration de l'affichage: Il est possible de régler la luminosité et le rétro-éclairage. Enregistrement d'un numéro de repère à 6 caractères alphanumériques. Sélection de l'affichage de la valeur de sortie ou du repère sur ligne 3 de l'indicateur.
- Calibration du process en 2 points: Le dispositif peut procéder à une calibration en 2 points. Le point mini du signal d'entrée (pas nécessairement 0%) est appliquée et la valeur actuelle est entrée. Ensuite le point maxi du signal (pas nécessairement 100%) est appliquée et la valeur actuelle est entrée. Si vous validez ces points, l'appareil va fonctionner selon cet ajustement. Si plus tard vous souhaitez modifier ou changer de type d'entrée le dispositif reviendra à la calibration usine.
- Fonction simulation: Si vous validez le point «EN.SIM» il est possible de simuler un signal d'entrée à l'aide des flèches et ainsi contrôler le signal de sortie haut et bas. Lorsque vous validez le point par  $\otimes$ , le dispositif retourne à son mode normal. Il est possible avec les flèches en façade d'activer le relais 1 et le relais 2. Vous devez sortir du menu en pressant  $\otimes$  (pas de time-out).
- Mot de passe: Ici vous pouvez choisir un mot de passe allant de 0000 à 9999 afin de protéger la programmation. Le dispositif est livrée sans mot de passe. Si par erreur vous verrouillez le dispositif par un mot de passe, vous pouvez toujours l'annuler par le mot de passe 2008.
- Langue: Dans le menu «choix de la langue», vous pouvez sélectionner 7 différentes langues pour le texte d'aide. Choix entre: Anglais, allemand, français, italien, espagnol, suédois et danois.

### Auto-diagnostic

Le dispositif effectue la fonction auto-diagnostic des circuits internes.

Voici les erreurs possibles affichées sur le PGMMOD00:

- CJ.ER Défaut capteur CSF ou température CSF en dépassement d'échelle
- FL.ER Erreur flash
- AO.ER La sortie courant est sans charge (uniquement pour les signaux S4...20 mA / S20...4 mA)
- NO.CO Erreur de connexion
- IN.ER Niveaux d'erreur à l'entrée
- TY.ER Configuration du PGMMOD00 différente du type de produit ou de la revision du firmware

### Sélection des unités

Après avoir choisi le type de signal d'entrée, vous pouvez choisir l'unité de valeur du process pour l'affichage en texte ligne 2 (voir tableau). En sélectionnant une entrée température, l'unité de mesure sur l'afficheur est en Celsius ou Fahrenheit.

### Fonction securité

Par défaut les appareils sont livrés avec la fonction SIL inactive. La fonction sécurité (surveillance de boucle) peut être selectionnée sur le menu O.RANGE ce qui permet à la carte de fonctionner en mode SIL. De plus il faut que la sortie S4...20mA ou S20...4 mA soit validée. Veuillez noter que lorsque la fonction sécurité est activée la fonction erreur capteur est signalée sur la sortie analogique.

### Mémoire

Dans le menu mémoire (memory) vous pouvez sauvegarder la configuration du dispositif dans le PGMMOD00, et puis transférer le PGMMOD00 sur un autre dispositif du même type / version du firmware et charger la configuration sauvegardée vers ce dispositif.

En branchant la façade PGMMOD00 sur le dispositif, ce dernier sera lu.

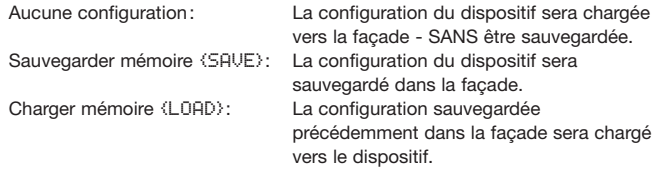

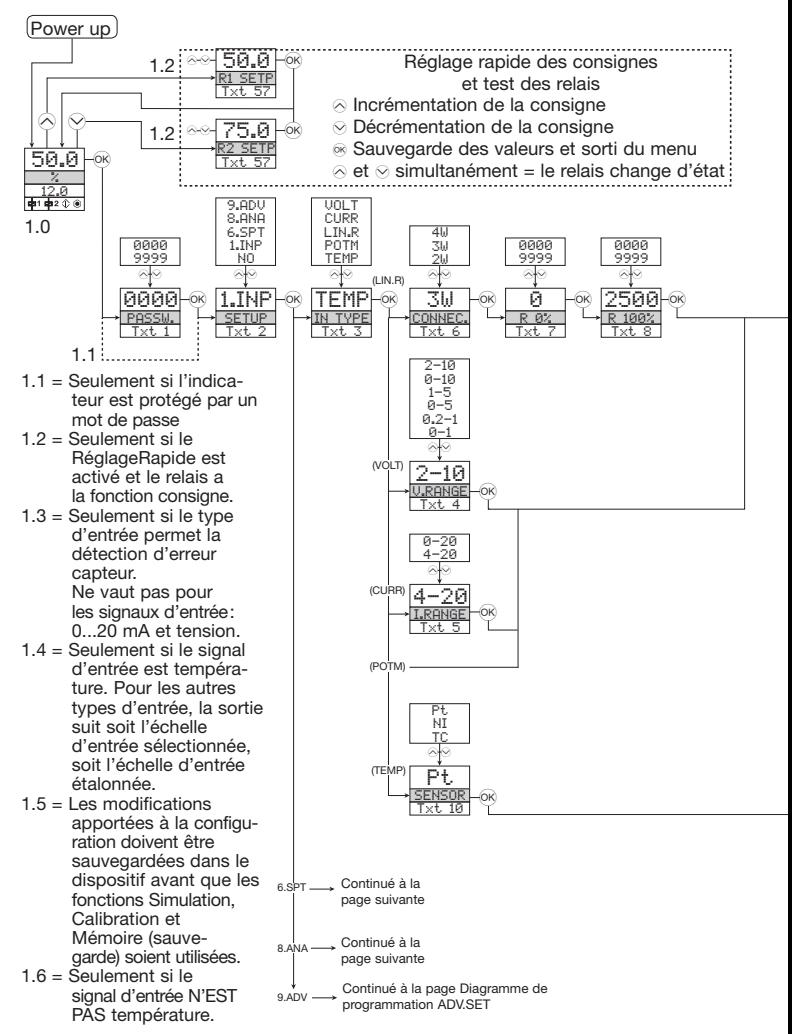

# DIAGRAMME DE PROGRAMMATION

Si aucune touche n'est actionnée pendant 1 minute, l'indicateur retourne sur l'état défaut sans sauvegarde des modifications éventuelles apportées à la configuration.

- $\Diamond$  Incrémenter la valeur / choisir paramètre suivant
- 2 Décrémenter la valeur / choisir paramètre précédent
- 3 Valider les valeurs choisies et fin du menu

Maintien <sup>®</sup> Retour au menu précédent / retour au menu 1.0 sans sauvegarde

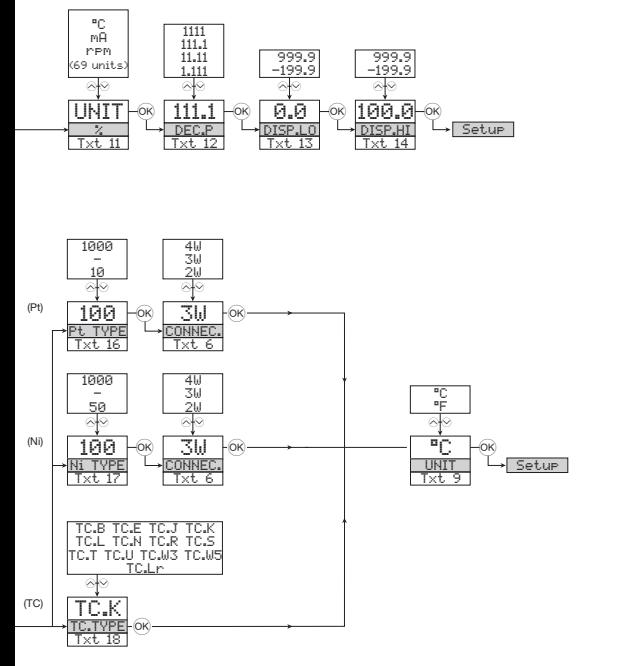

#### Choix de l'UNITE:

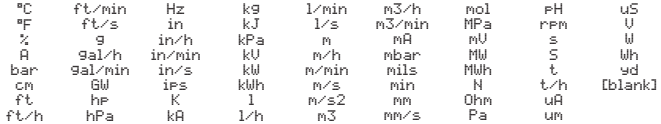

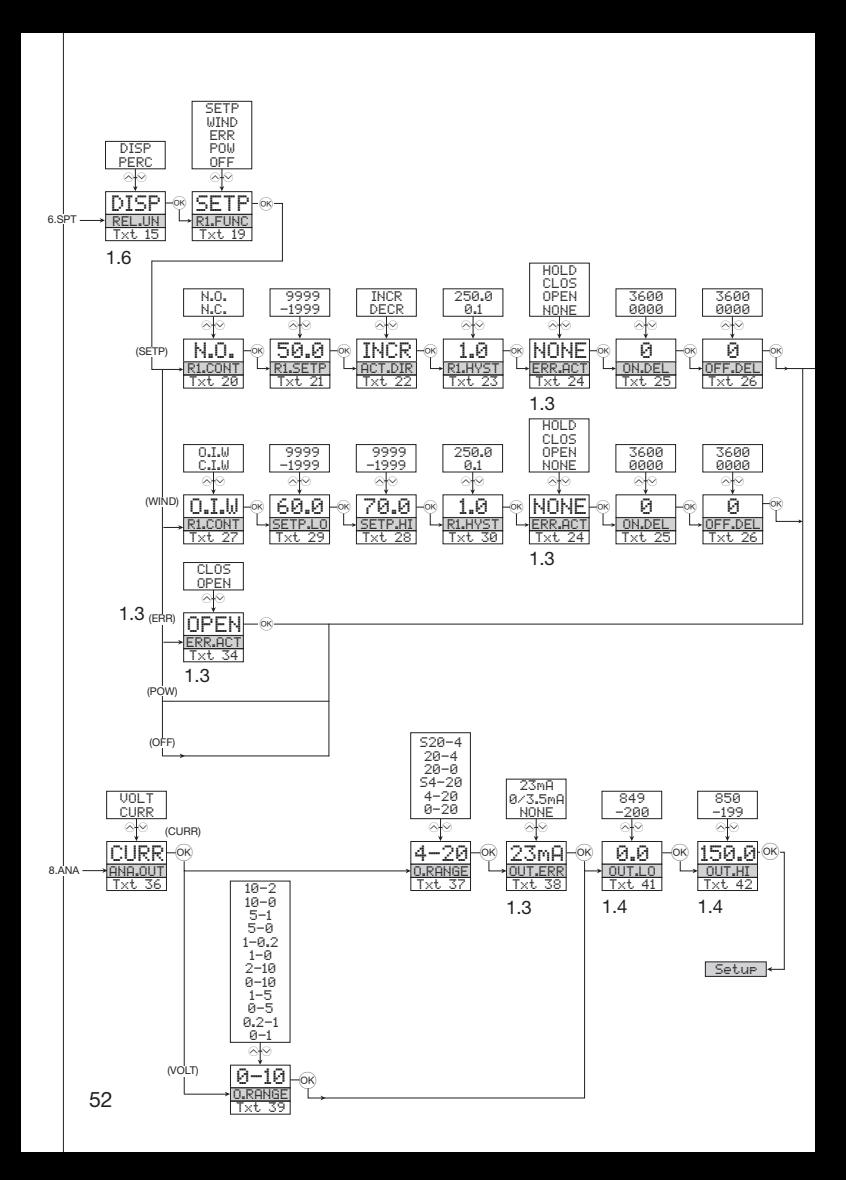

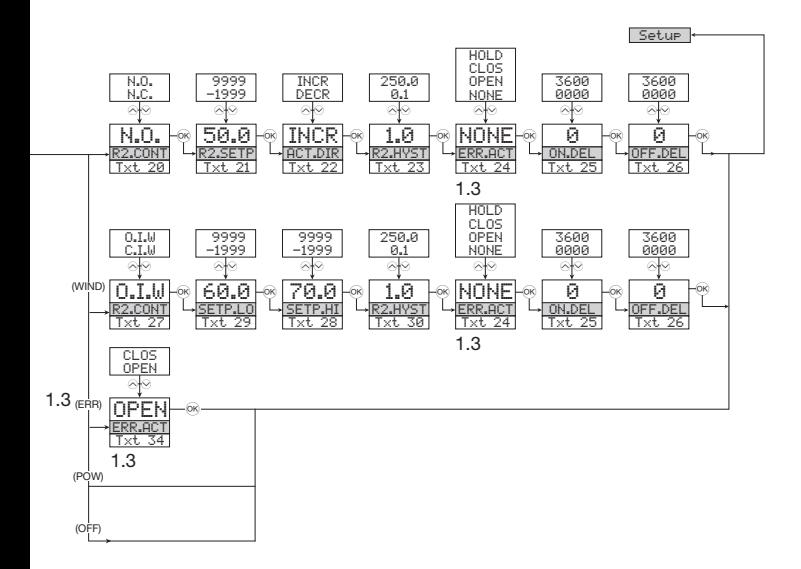

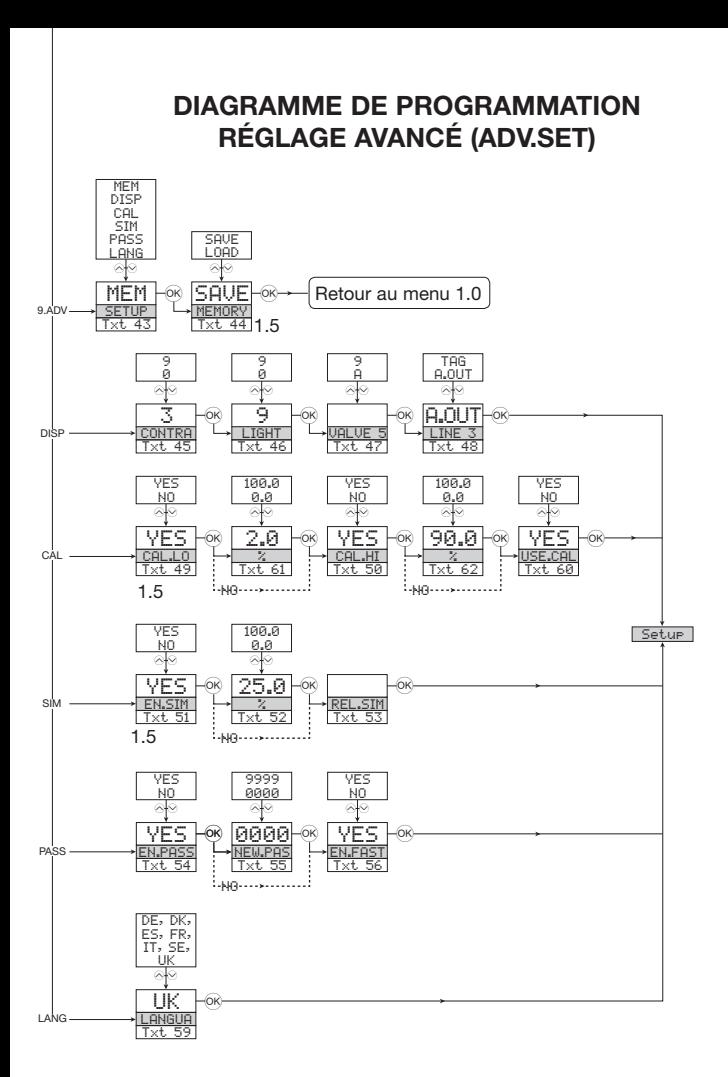

# MENU DÉROULANT EN LIGNE 3 DE L'INDICATEUR

- [01] Entrer mot de passe correct
- [02] Sélectionner module de configuration ou NO pour sauvegarder et sortir du menu
- [03] Sélectionner entrée température Sélectionner entrée potentiomètre Sélectionner entrée résistance linéaire Sélectionner entrée courant Selectionner entrée tension
- [04] Sélectionner gamme d'entrée 0.0-1 V Sélectionner gamme d'entrée 0.2-1 V Sélectionner gamme d'entrée 0-5 V Sélectionner gamme d'entrée 1-5 V Sélectionner gamme d'entrée 0-10 V Sélectionner gamme d'entrée 2-10 V
- [05] Sélectionner gamme d'entrée 0-20 mA Sélectionner gamme d'entrée 4-20 mA
- [06] Sélectionner connexion capteur 2-fils Sélectionner connexion capteur 3-fils Sélectionner connexion capteur 4-fils Régler valeur de résistance basse
- [07]  $\overline{1081}$ Régler valeur de résistance haute
- $\overline{1091}$ Sélectionner Celsius comme unité de température Sélectionner Fahrenheit comme unité de température
- [10] Sélectionner type de capteur TC Sélectionner type de capteur Ni Sélectionner type de capteur Pt
- [11] Sélectionner unités d'affichage
- [12] Sélectionner position du point décimale
- 131 Régler gamme d'affichage basse
- [14] Régler gamme d'affichage haute
- [15] Régler les relais en pourcentages de la gamme d'entrée Régler les relais en unités d'affichage
- [16] Sélectionner Pt10 comme type de capteur Sélectionner Pt20 comme type de capteur Sélectionner Pt50 comme type de capteur Sélectionner Pt100 comme type de capteur Sélectionner Pt200 comme type de capteur Sélectionner Pt250 comme type de capteur Sélectionner Pt300 comme type de capteur Sélectionner Pt400 comme type de capteur Sélectionner Pt500 comme type de capteur Sélectionner Pt1000 comme type de capteur
- [17] Sélectionner NI50 comme type de capteur Sélectionner NI100 comme type de capteur Sélectionner NI120 comme type de capteur Sélectionner NI1000 comme type de capteur
- [18] Sélectionner TC-B comme type de capteur Sélectionner TC-E comme type de capteur Sélectionner TC-J comme type de capteur Sélectionner TC-K comme type de capteur Sélectionner TC-L comme type de capteur Sélectionner TC-N comme type de capteur Sélectionner TC-R comme type de capteur Sélectionner TC-S comme type de capteur Sélectionner TC-T comme type de capteur Sélectionner TC-U comme type de capteur Sélectionner TC-W3 comme type de capteur Sélectionner TC-W5 comme type de capteur Sélectionner TC-Lr comme type de capteur
- [19] Sélect. fonction OFF le relais est OFF en permanence Sélect. fonction POWER - relais indique état d'alim. OK Sélect. fonct. ERREUR - relais indique unique. err. capteur Sélect. fonction FENETRE - relais contrôlé par 2 consignes Sélect. fonction CONSIGNE - relais contrôlé par 1 consigne
- [20] Sélectionner contact Normalement Fermé Sélectionner contact Normalement Ouvert
- [21] Régler la consigne du relais
- [22] Activer le relais pour un signal descendant
- Activer le relais pour un signal montant
- [23] Régler l'hystérésis du relais
- [24] Pas d'action d'erreur état non-défini en cas d'erreur Ouvrir contact du relais en cas d'erreur Fermer contact du relais en cas d'erreur Maintenir état du relais en cas d'erreur
- Régler le délai ON du relais en secondes
- [25] [26] Régler le délai OFF du relais en secondes
- [27] Contact du relais est fermé dans la fenêtre Contact du relais est ouvert dans la fenêtre
- [28] Régler la consigne haute de la fenêtre relais
- [29] Régler la consigne basse de la fenêtre relais
- [30] Régler l'hystérésis de la fenêtre relais
- [34] Ouvrir contact du relais en cas d'erreur Fermer contact du relais en cas d'erreur
- [36] Sélect, courant comme type de sortie analogique Sélect, tension comme type de sortie analogique
- [37] Sélectionner gamme de sortie 0-20 mA Sélectionner gamme de sortie 4-20 mA Sélectionner S4-20 mA avec sécurité de la boucle Sélectionner gamme de sortie 20-0 mA Sélectionner gamme de sortie 20-4 mA Sélectionner S20-4 mA avec sécurité de la boucle
- [38] Sélectionner aucune action d'erreur la sortie n'est pas définie en cas d'erreur Sélectionner bas d'échelle en cas d'erreur Sélect. NAMUR NE43 bas d'échelle en cas d'erreur Sélect. NAMUR NE43 haut d'échelle en cas d'erreur
- [39] Sélectionner gamme de sortie 0.0-1 V Sélectionner gamme de sortie 0.2-1 V Sélectionner gamme de sortie 0-5 V Sélectionner gamme de sortie 1-5 V Sélectionner gamme de sortie 0-10 V Sélectionner gamme de sortie 2-10 V Sélectionner gamme de sortie 1-0.0 V Sélectionner gamme de sortie 1-0.2 V Sélectionner gamme de sortie 5-0 V Sélectionner gamme de sortie 5-1 V Sélectionner gamme de sortie 10-0 V Sélectionner gamme de sortie 10-2 V
- [41] Régler la température basse de la sortie analogique
- [42] Régler la température haute de la sortie analogique
- [43] Aller dans la configuration de langue Aller dans la configuration du mot de passe Aller dans le mode simulation Exécuter calibration de process Aller dans la configuration d'affichage Exécuter opérations de mémoire
- [44] Charger la configuration sauvegardée dans le dispositif Sauvegarder la configuration dans le PGMMOD00
- [45] Ajuster le contraste LCD
- [46] Ajuster le rétro-éclairage LCD
- [47] Entrer numéro repère de 6 caractères
- [48] Valeur de la sortie analogique affichée en ligne 3 Numéro repère affiché en ligne 3
- $[49]$ Calibrer l'entrée basse à la valeur de process?
- [50] Calibrer l'entrée haute à la valeur de process?
- ia 11 Permettre mode de simulation ?
- [52] Régler la valeur de simulation en entrée
- 1531 Simulation relais - utiliser  $\land$  et  $\lor$  pour alterner entre relais 1 et 2
- [54] Permettre protection par mot de passe?
- [55] Entrer nouveau mot de passe
- [56] Permettre la fonctionalité RéglageRapide?
- [57] Consigne relais - Appuyer sur <sup>36</sup> pour sauvegarder
- [58] Consigne relais - Lecture
- [59] Sélectionner langue
- [60] Utiliser valeurs de calibration process?
- [61] Régler valeur de la position basse de la calibration
- [62] Régler valeur de la position haute de la calibration

### Illustration graphique de l'action de relais consigne

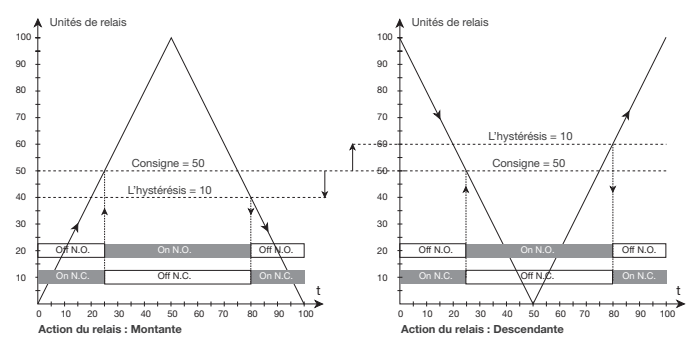

### Illustration graphique de l'action de relais fenêtre

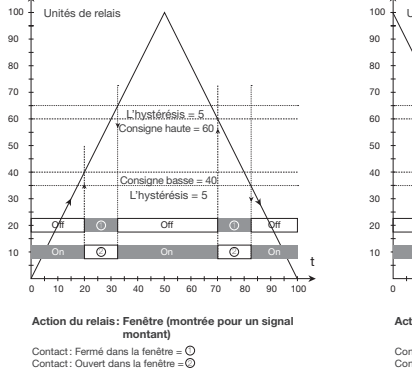

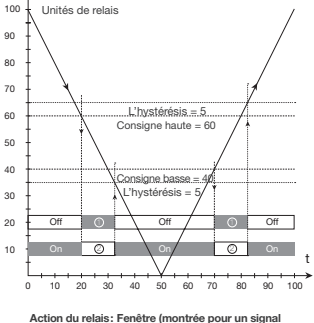

descendant)

Contact: Fermé dans la fenêtre = Contact: Ouvert dans la fenêtre = 1 2

# IAMS 0001 / 0011 / 0010

### INHALTSVERZEICHNIS

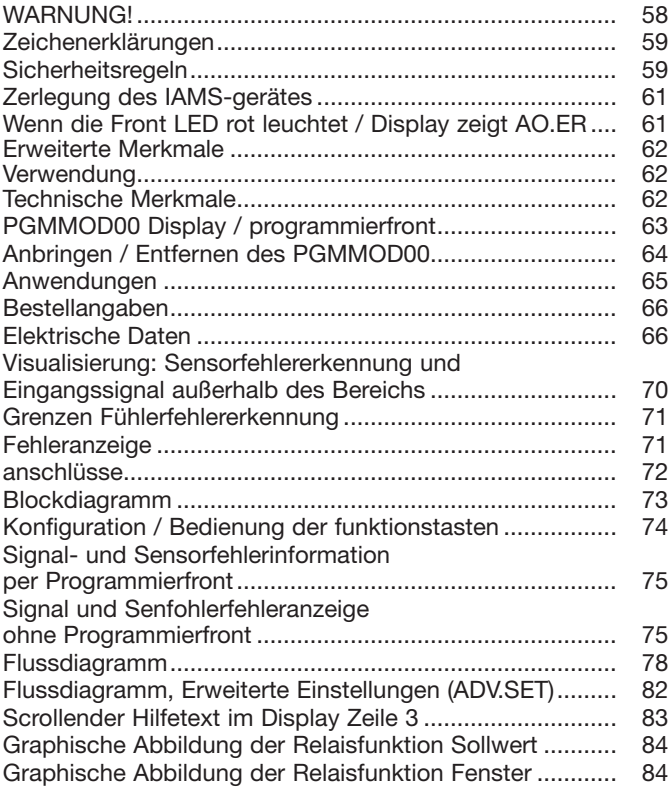

# WARNUNG!

<span id="page-58-0"></span>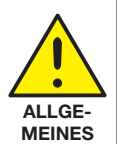

Dieses Gerät ist für den Anschluss an lebensgefährliche elektrische Spannungen gebaut. Missachtung dieser Warnung kann zu schweren Verletzungen oder mechanischer Zerstörung führen.

Um eine Gefährdung durch Stromstöße oder Brand zu vermeiden müssen die Sicherheitsregeln des Handbuches eingehalten, und die Anweisungen befolgt werden.

Die Spezifikationswerte dürfen nicht überschritten werden, und das Gerät darf nur gemäß folgender Beschreibung benutzt werden. Das Handbuch ist sorgfältig durchzulesen, ehe das Gerät in Gebrauch genommen wird. Nur qualifizierte Personen (Techniker) dürfen dieses Gerät installieren.

Wenn das Gerät nicht wie in diesem Handbuch beschrieben benutzt wird, werden die Schutzeinrichtungen des Gerätes beeinträchtigt.

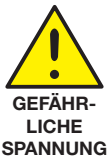

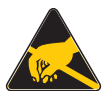

# **WARNUNG!**

Vor dem abgeschlossenen festen Einbau des Gerätes darf daran keine gefährliche Spannung angeschlossen werden, und folgende Maßnahmen sollten nur in spannungslosem Zustand des Gerätes und unter ESD-sicheren Verhältnisse durchgeführt werden:

 Installation, Montage und Demontage von Leitungen. Fehlersuche im Gerät.

Reparaturen des Gerätes dürfen nur von Red Lion Controls vorgenommen werden.

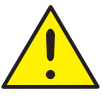

**WARNIING** 

Zur Einhaltung der Sicherheitsabstände dürfen die Relaiskontakte des Gerätes nicht an sowohl gefährliche und ungefährliche Spannung angeschlosssen werden.

INSTAL-LATION

Die IAMS-Geräte müssen auf eine DIN-Schiene nach DIN 46277 montiert werden.

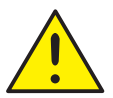

### WARNUNG

Die Frontplatte des Gerätes darf nicht geöffnet werden, weil hierdurch die Kontakte zur Kontaktierung des Frontdisplays PGMMOD00 beschädigt werden können. Das Gerät enthält keine internen DIP-Schalter oder Programmierbrücken.

# ZEICHENERKLÄRUNGEN

<span id="page-59-0"></span>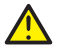

Dreieck mit Ausrufungszeichen: Warnung / Vorschrift. Vorgänge, die zu lebensgefährlichen Situationen führen können.

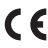

Die CE-Marke ist das sichtbare Zeichen dafür, dass das Gerät die Vorschriften erfüllt.

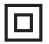

Doppelte Isolierung ist das Symbol dafür, dass das Gerät besondere Anforderungen an die Isolierung erfüllt.

# SICHERHEITSREGELN

### DEFINITIONEN:

Gefährliche Spannungen sind definitionsgemäß die Bereiche: 75...1500 Volt Gleichspannung und 50...1000 Volt Wechselspannung.

Techniker sind qualifizierte Personen, die dazu ausgebildet oder angelernt sind. eine Installation, Bedienung oder evtl. Fehlersuche auszuführen, die sowohl technisch als auch sicherheitsmäßig vertretbar ist.

Bedienungspersonal sind Personen, die im Normalbetrieb mit dem Produkt die Drucktasten oder Potentiometer des Produktes einstellen bzw. bedienen und die mit dem Inhalt dieses Handbuches vertraut gemacht wurden.

### EMPFANG UND AUSPACKEN:

Packen Sie das Gerät aus, ohne es zu beschädigen und sorgen Sie dafür, dass das Handbuch stets in der Nähe des Gerätes und zugänglich ist. Die Verpackung sollte beim Gerät bleiben, bis dieses am endgültigen Platz montiert ist. Kontrollieren Sie beim Empfang, ob der Gerätetyp Ihrer Bestellung entspricht.

### UMGEBUNGSBEDINGUNGEN:

Direkte Sonneneinstrahlung, starke Staubentwicklung oder Hitze, mechanische Erschütterungen und Stöße sind zu vermeiden; das Gerät darf nicht Regen oder starker Feuchtigkeit ausgesetzt werden. Bei Bedarf muss eine Erwärmung, welche die angegebenen Grenzen für die Umgebungstemperatur überschreitet, mit Hilfe eines Kühlgebläses verhindert werden.

Alle Geräte gehören der Installationskategorie II, dem Verschmutzungsgrad 1 und der Isolationsklasse II an.

### INSTALLATION:

Das Gerät darf nur von Technikern angeschlossen werden, die mit den technischen Ausdrücken, Warnungen und Anweisungen im Handbuch vertraut sind und diese befolgen.

Sollten Zweifel bezüglich der richtigen Handhabung des Gerätes bestehen, sollte man mit dem Händler vor Ort Kontakt aufnehmen. Sie können aber auch direkt mit Red Lion Controls Worldwide Headquarters, 20 Willow Springs

Circle, York, PA 17406 USA, Phone: +1 (717) 767-6511, Fax: +1 (717) 764-0839) Kontakt aufnehmen.

Die Installation und der Anschluss des Gerätes haben in Übereinstimmung mit den geltenden Regeln des jeweiligen Landes bez. der Installation elektrischer Apparaturen zu erfolgen, u.a. bezüglich Leitungsquerschnitt, (elektrischer) Vor-Absicherung und Positionierung.

Eine Beschreibung von Eingangs- / Ausgangs- und Versorgungsanschlüssen befindet sich auf dem Blockschaltbild und auf dem seitlichen Schild.

Für Geräte, die dauerhaft an eine gefährliche Spannung angeschlossen sind, gilt: Die maximale Größe der Vorsicherung beträgt 10 A und muss zusammen mit einem Unterbrecherschalter leicht zugänglich und nahe am Gerät angebracht sein. Der Unterbrecherschalter soll derart gekennzeichnet sein, dass kein Zweifel darüber bestehen kann, dass er die Spannung für das Gerät unterbricht.

### UL-EINBAUVORSCHRIFTEN:

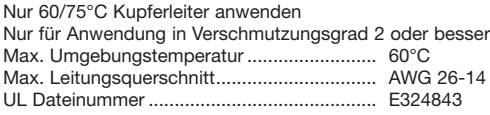

### KALIBRIERUNG UND JUSTIERUNG:

Während der Kalibrierung und Justierung sind die Messung und der Anschluss externer Spannungen entsprechend diesem Handbuch auszuführen, und der Techniker muss hierbei sicherheitsmäßig einwandfreie Werkzeuge und Instrumente benutzen.

### BEDIENUNG IM NORMALBETRIEB:

Das Bedienungspersonal darf die Geräte nur dann einstellen oder bedienen, wenn diese auf vertretbare Weise in Schalttafeln o. ä. fest installiert sind, sodass die Bedienung keine Gefahr für Leben oder Material mit sich bringt. D. h., es darf keine Gefahr durch Berührung bestehen, und das Gerät muss so plaziert sein, dass es leicht zu bedienen ist.

### REINIGUNG:

Das Gerät darf in spannungslosem Zustand mit einem Lappen gereinigt werden, der mit destilliertem Wasser leicht angefeuchtet ist.

### HAFTUNG:

In dem Umfang, in welchem die Anweisungen dieses Handbuches nicht genau eingehalten werden, kann der Kunde PR electronics gegenüber keine Ansprüche geltend machen, welche ansonsten entsprechend der eingegangenen Verkaufsvereinbarungen existieren können.

# ZERLEGUNG DES IAMS-GERÄTES

<span id="page-61-0"></span>Zunächst ist gefährliche Spannung von den Anschlussklemmen zu trennen.

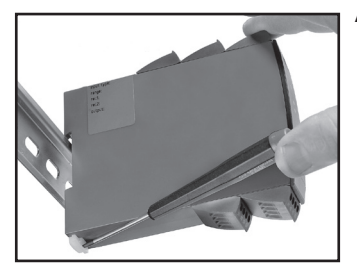

#### Abbildung 1:

Das Gerät wird von der DIN-Schiene gelöst, indem man den unteren Verschluss löst.

### Wenn die Front LED rot leuchtet / Display zeigt AO.ER

Die IAMS0001 und IAMS0011 sind ist mit einem hohen Grad an Sicherheit konstruiert. Daher wird der 4…20 mA Ausgang kontinuierlich gemessen und kontrolliert. Wenn das Ausgangs-Stormsignal sich von der intern berechneten Ausgangswert unterscheidet oder der Stromausgang 0 ist (z.B. wegen eines Stromkreisbruches), schaltet das Gerät in den Fehler-Modus, die LED-Anzeige leuchtet rot und die Relais werden deaktiviert. Diese Funktion ist keine Standard-Option, sondern muss aktiv im Menü (S4...20 & S20...4) ausgewählt werden. Der Fehler-Modus kann nur zurückgesetzt werden durch Aus- und wieder Einschalten der Spannungsversorgung des Gerätes.

- <span id="page-62-0"></span>*• Eingang für WTH, TE, Ohm, Potmeter, mA und V*
- *2-Draht-Versorgung > 16 V*
- *FM-Zulassung für Installation in Div. 2*
- *Ausgänge für Strom, Spannung und 2 Relais*
- *Universelle Versorgung mit AC oder DC*

### Erweiterte Merkmale

• Programmierbar mittels abnehmbare Frontdisplay (PGMMOD00), Prozesskalibrierung, Signal- und Relaissimulierung, Passwortschutz, Fehlerdiagnose und Wahl von Hilfetext auf mehreren Sprachen.

### **Verwendung**

- Elektronische, lineare Temperaturmessung mit Widerstandssensor oder Thermoelementsensor.
- Umwandlung von linearer Widerstandsänderung in ein analoges Standardstrom / -Spannungssignal, z. B. von Magnetventilen, Schmetterlingsventilen oder lineare Bewegungen mit angeschlossene Potentiometer.
- Spannungsversorgung und Signaltrenner für 2-Draht-Messumformer.
- Prozesssteuerung mit 2 Paaren von potentialfreien Relaiskontakten die für jede Applikation angepasst werden können.
- Galvanische Trennung von Analogsignalen und Messung von Signalen, die nicht massegebunden sind.
- Die IAMS0001 und IAMS0011 sind gemäß den strengsten Sicherheitsrichtlinien entwickelt und somit in Installationen mit SIL 2 Applikationen einsetzbar

### Technische Merkmale

- Wenn die Geräte in Kombination mit der Programmierfront eingesetzt wird, können alle operativen Parameter der entsprechenden Applikation angepasst werden. Die Geräte sind mit elektronischen Hardware-Schaltern ausgestattet und es ist nicht notwendig die Geräte zur Einstellung von DIP-Schaltern zu öffnen.
- Eine grüne / rote Leuchtdiode in der Front des Gerätes zeigt den normalen Betrieb und Fehlfunktionen an. Die gelben Leuchtdioden leuchten bei aktiviertem Ausgangsrelais.
- Ständige Prüfung wichtiger Speicherdaten aus Sicherheitsgründen.
- 2,3 kVAC galvanische Trennung der 4 Ports.

# <span id="page-63-0"></span>PGMMOD00 DISPLAY / PROGRAMMIERFRONT

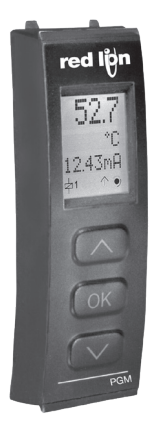

### Funktionallität

Die einfache Menüstruktur leitet automatisch durch die relevanten Einstellungen. Der scrollende Hilfetext macht es sehr einfach diese Geräte einzusetzen. Sie finden weitere Beschreibungen der Funktionen und Programmierungsmöglichkeiten im Abschnitt "Konfiguration / Bedienung der Funktionstasten".

### Anwendungen

- Kommunikationsschnittstelle zur Änderung der operativen Parameter in der IAMS-Geräte.
- Kann von einem Gerät auf das nächste gesteckt werden um die Daten des ersten Gerätes auf den nächsten zu übertragen.
- Stationäres Display zur Visualisierung der Prozessdaten und des Status.

### Technische Merkmale

- LCD Display mit 4 Zeilen; Zeile 1 (.2 Inch/5,57 mm hoch) zeigt das Eingangssignal, Zeile 2 (.13 Inch/3,33 mm hoch) die Einheiten, Zeile 3 (.13 Inch/3,33 mm hoch) den Analogausgang oder den Geräte-TAG und Zeile 4 den Kommunikations- und Relaisstatus an.
- Der Zugriff auf die Programmierung kann mit der Eingabe eines Passwortes blockiert werden. Das Passwort wird im Gerät gespeichert, um den höchsten Grad an Schutz gegen nicht autorisierte Änderungen der Konfiguration sicherzustellen.

# ANBRINGEN / ENTFERNEN DES PGMMOD00

- 1: Einbringen der beiden Fixierstifte des PGMMOD00 in die Öffnungen an der oberen Frontplatte des Gerätes.
- 2: Das Display PGMMOD00 an der Unterkante einrasten lassen.

### Entfernen des PGMMOD00

- 3: Die Entriegelung des PGMMOD00 an der Unterseite betätigen und das PGMMOD00 vorsichtig nach außen und nach oben ziehen.
- 4: Dann kann das PGMMOD00 aus den Öffnungen an der oberen Frontplatte entfernt werden.

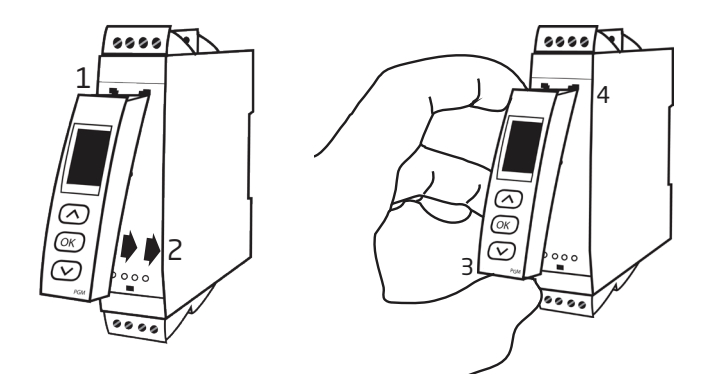

### ANWENDUNGEN

### <span id="page-65-0"></span>Eingangssignale:

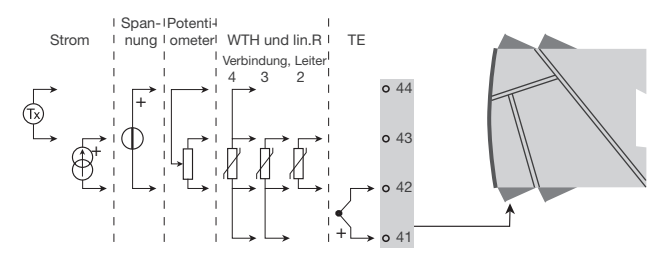

Ausgangssignale:

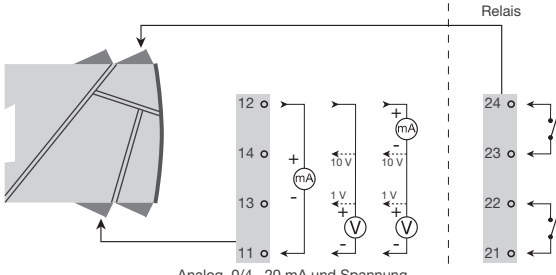

Analog, 0/4...20 mA und Spannung

Versorgung:

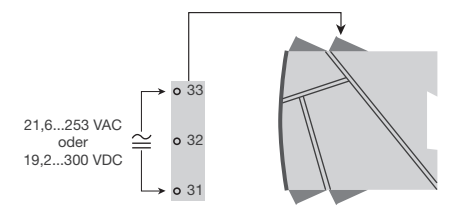

<span id="page-66-0"></span>Bestellangaben

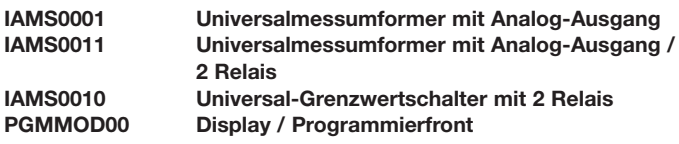

### Elektrische Daten

Umgebungstemperatur:

 $-20^{\circ}$ C bis  $+60^{\circ}$ C

### Allgemeine Daten:

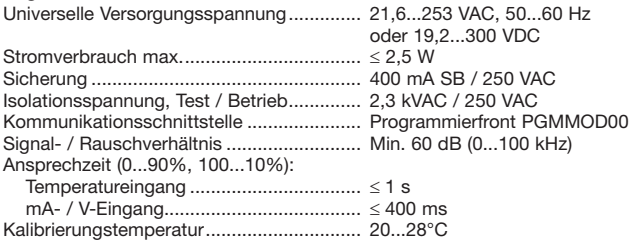

Auflösung der Anzeige: Die Anzeige der Temperatur wechselt automatisch auf Zehntel mit Werten von weniger als 1000 Grad.

Genauigkeit: Der höhere Wert der allgemeinen Werte oder Grundwerte:

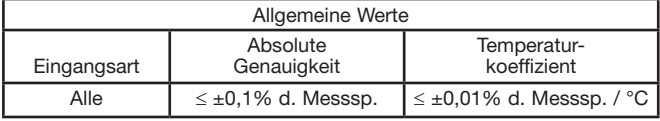

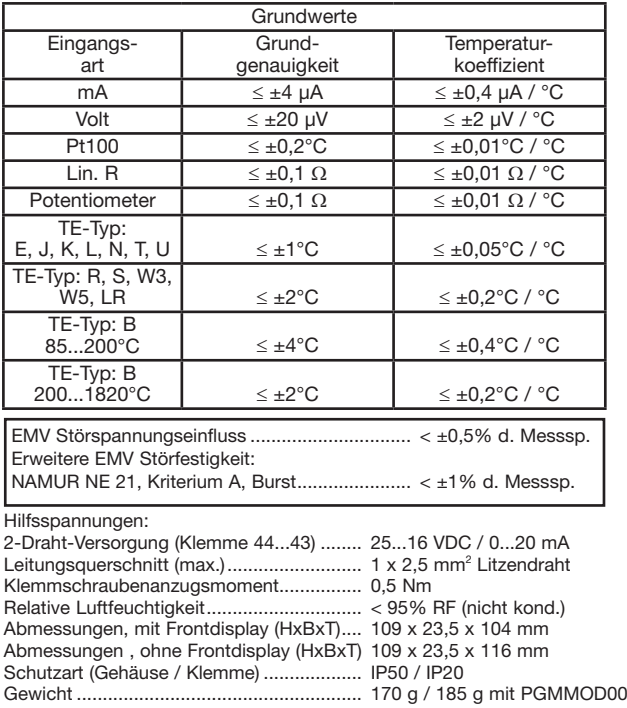

WTH-, linearer Widerstands- und Potentiometereingang:

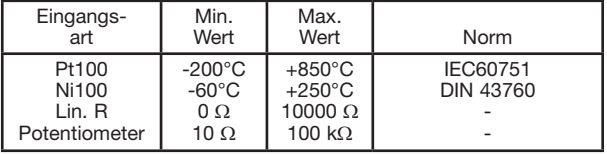

Eingang für TE-Typen: Pt10, Pt20, Pt50, Pt100, Pt200, PT250, Pt300, Pt400, Pt500, Pt1000 Ni50, Ni100, Ni120, Ni1000 Kabelwiderstand pro Leiter (max.), WTH .... 50  $\Omega$ Fühlerstrom, WTH ....................................... Nom. 0,2 mA Wirkung des Leitungswiderstandes (3- / 4-Leiter), WTH ..................................... < 0,002 Ω / Ω Fühlerfehlererkennung, WTH....................... Ja Kurzschlusserkennung, WTH...................... < 15 Ω

### TE-Eingang:

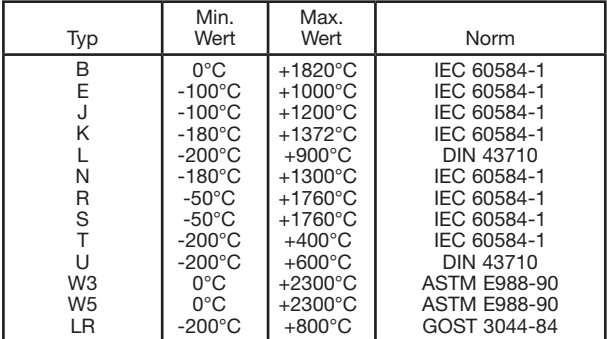

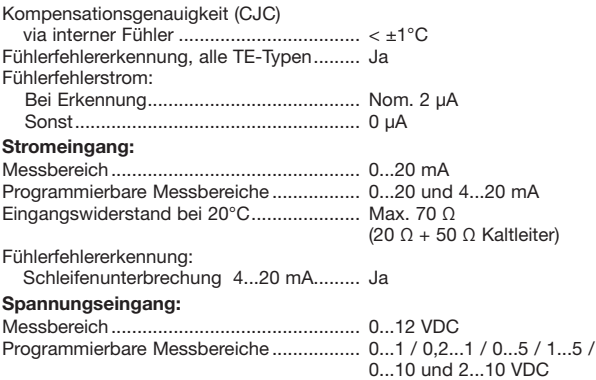

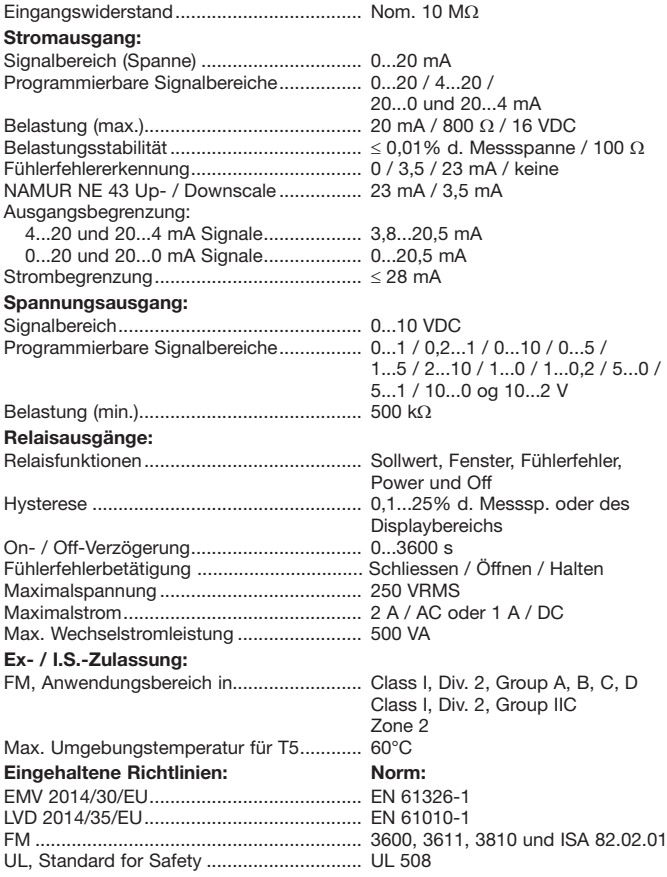

d. Messspanne = der momentan gewählten Messspanne

### <span id="page-70-0"></span>Visualisierung: Sensorfehlererkennung und Eingangssignal außerhalb des Bereichs

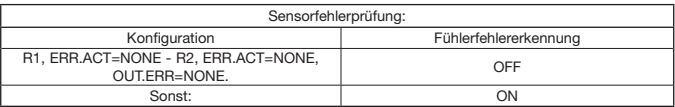

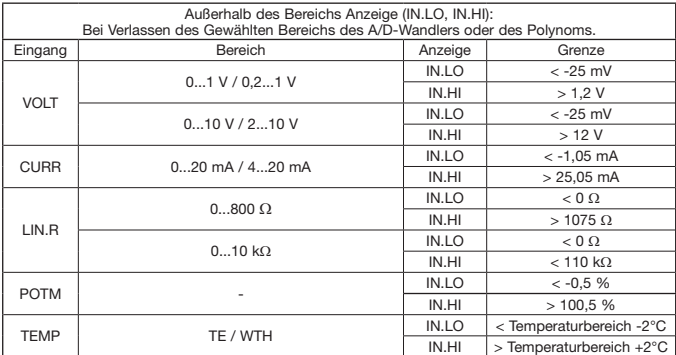

<span id="page-71-0"></span>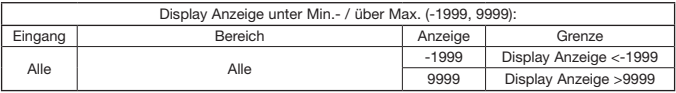

### Grenzen Fühlerfehlererkennung

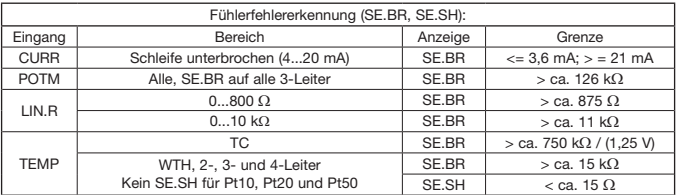

### Fehleranzeige

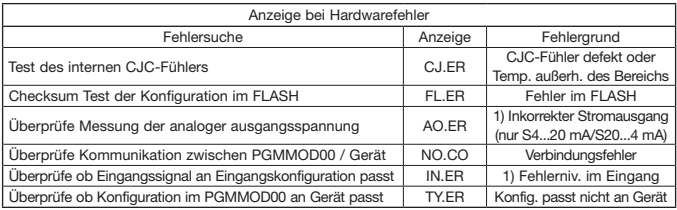

! Fehleranzeige im Display blinkt einmal pro Sekunde. Der Hilfetext erklärt den Fehler. 1) Um das Gerät zurückzusetzen, muss die Versorgungsspannung kurz unterbrochen werden.
# **ANSCHLÜSSE**

## Versorgung:

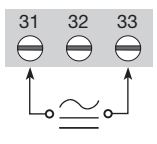

Wenn Gleichstrom verwendet wird, spielt Polarität keine Rolle

# Eingänge:

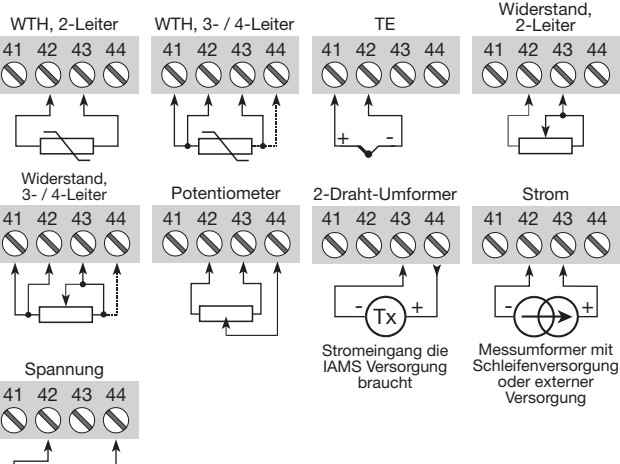

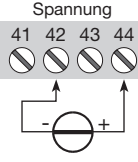

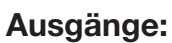

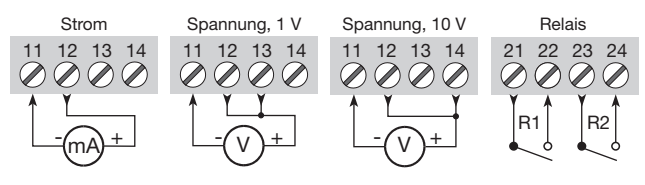

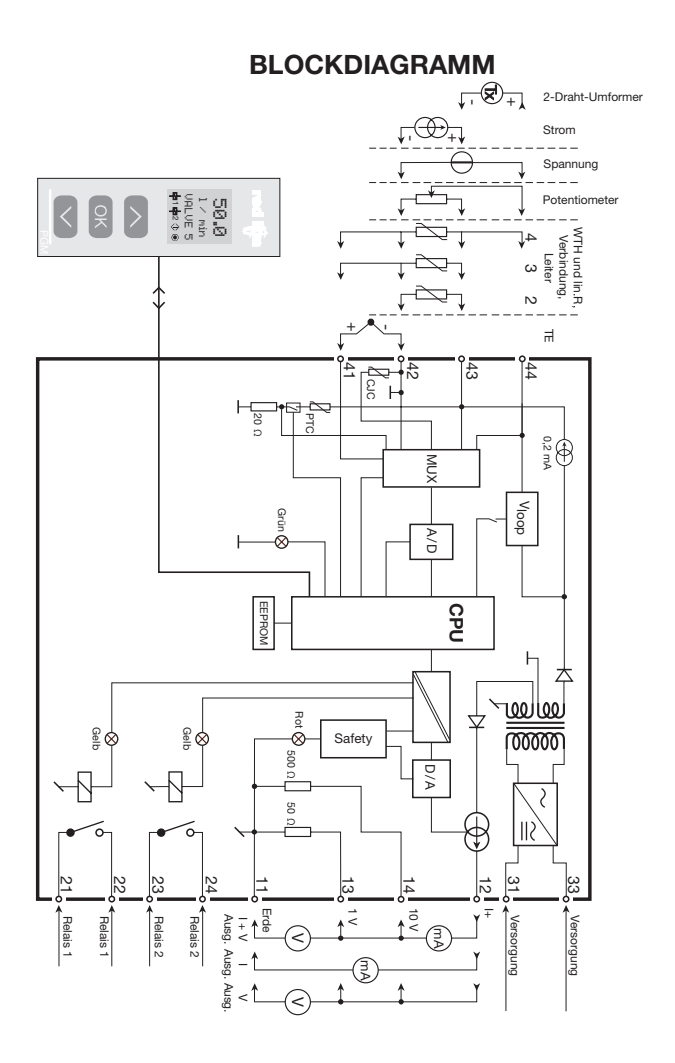

## KONFIGURATION / BEDIENUNG DER FUNKTIONSTASTEN

Dokumentation für das Flussdiagramm.

#### Grundsätzliches:

Bei der Konfiguration des IAMS-Gerätes werden Sie durch alle Parameter geleitet und Sie können die Einstellungen wählen, welche zur Applikation passt. Für jedes Menü existiert ein scrollender Hilfetext welcher automatisch in der 3. Zeile im Display gezeigt wird.

Die Konfiguration wird mittels der 3 Funktionstasten durchgeführt:

- $\widehat{\wedge}$  erhöht den numerischen Wert oder wählt nächsten Parameter
- $\heartsuit$  setzt den numerischen Wert herab oder wählt nächsten Parameter
- $\circ$   $\circ$  übernimmt den gewählten Wert und beendet das Menü
- Wenn eine Konfiguration eingegeben worden ist, kehrt das Display auf den Menüpunkt 1.0 zurück
- Bei drücken und halten von <sup>68</sup> springt man zurück zum vorherigen Menü oder in den Normal-Zustand (1.0) ohne die geänderten Werte oder Parameter zu speichern.
- Wenn für 1 Minute keine Taste betätigt wird, geht das Display in den Normal-Zustand zurück, ohne die geänderten Werte oder Parameter zu speichern.

### Weitere Erklärungen:

- Schnelle Sollwerteinstellung und Relaistest: Diese Menüs erlauben Ihnen einen schnellen Schaltpunktwechsel oder einen Relaistest wenn FastSet aktiviert ist. Diese Funktion kann nur aktiviert werden, wenn die Relais als Schaltpunkt Relais programmiert sind.
- Das gleichzeitige Drücken der Tasten  $\otimes$  und  $\otimes$  aktiviert den Relaistest und ändert den Status des Relais.

Die Betätigung von <sup>®</sup> speichert die Sollwertänderung.

Wird die Taste  $\circledR$  für mehr als 1 Sekunde gehalten, kehrt das Display auf den Menüpunkt 1.0 zurück und eventuelle Sollwertänderungen werden nicht gespeichert.

Passwortschutz: Der Zugriff auf die Programmierung kann mit der Eingabe eines Passwortes blockiert werden. Das Passwort wird im Gerät gespeichert, um den höchsten Grad an Schutz gegen nicht autorisierte Änderungen der Konfiguration sicherzustellen. Bei Eingabe des Master-Passwortes 2008 sind alle Konfigurationsmenüs erreichbar.

### Signal- und Sensorfehlerinformation per Programmierfront

Sensorfehler (s. Grenzen im Diagramm), wird als SE.BR (Sensorfehler) oder SE.SH (Fühlerkurzschluß) angezeigt. Signale, ausserhalb des gewählten Bereichs (kein Sensorfehler, s. Tabelle für Grenzen), werden als IN.LO (niedriges Eingangssignal) oder IN.HI (hohes Eingangssignal) angezeigt. Die Fehlermeldung wird in der 3. Zeile als blinkender Text mit blinkender Hintergrundbeleuchtung angezeigt. Zeile 4 der Anzeige zeigt den Schaltzustand der Relais 1 und 2 an; COM (blinkendes Kugelsymbol) zeigt an, ob das PGMMOD00 korrekt funktioniert und hoch/runter Pfeile zeigen tendenziell das Eingangssignal an. Blinkende Zahl 1 oder 2 zeigt an, dass der Grenzwert überschritten wurde und dass das Relais sich im Verzögerungsmodus befindet. Wenn die Verzögerungszeit abgelaufen ist und das Relais anzieht bzw. abfällt, erscheint oder erlischt das Relaissymbol.

### Signal und Senfohlerfehleranzeige ohne Programmierfront

Der Status des Gerätes kann auch durch die rote/grüne LED an der Gerätefront abgelesen werden.

Grün blinkende LED 13 Hz zeigt normalen Betrieb an.

Grün blinkende LED 1 Hz zeigt Sensorfehler an.

Dauernd rot leuchtende LED zeigt internen Fehler an.

### Relaisfunktionen

5 verschiedene EInstellungen für die Relaisfunktionen können ausgewählt werden.

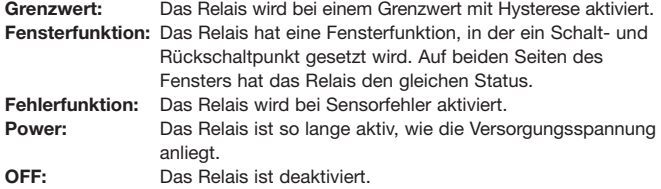

- Signalanstieg/-abfall: Das Relais kann bei ansteigenden oder abfallenden Eingangssignal aktiviert werden.
- Verzögerung: Ein AN- sowohl als auch ein AUS-Verzögerungssignal kann für beide Relais im Bereich von 0...3600 s programmiert werden.
- Hysterese: Die Hysterese kann im Bereich von 0,1…25% der Spanne oder des Displaybereichs eingestellt werden.

#### Hauptfunktionen

- Das Gerät bietet Zugang zu verschiedenen Funktionen, welche mit "yes" bei der Abfrage "adv.set" bestätigt werden muß.
- Anzeigeeinstellungen: Sie können Werte einstellen, wie Displaykontrast und Hintergrundhelligkeit. Einstellung der TAG-Nummer mit 6 alphanumerischen Werten. Auswahl der Anzeigefunktion in der dritten Zeile zwischen Analogausgang oder TAG Nummer.
- Zweipunkt Prozesskalibrierung: Mit dem Gerät kann mit zwei Punkten des Eingangssignals eine Prozesskalibrierung durchgeführt werden. Ein niedriges Eingangssignal (0% nicht unbedingt nötig) muss anliegen und der aktuelle Wert wird übernommen. Dann wird ein höherer Wert (nicht unbedingt 100%) eingelesen. Wenn Sie die Kalibrierung akzeptieren, wird das Gerät mit den neuen Werten übernommen. Wenn Sie später diese Werte verwerfen oder andere Parameter eingeben, wird die Werkskalibrierung übernommen.
- Prozesssimulationsfunktion: Wenn Sie die Abfrage "EN.SIM" bestätigen, ist es möglich ein Eingangssignal zu simulieren, d.h. die hoch/runter Tasten kontrollieren das Ausgangssignal. Wenn Sie mit ® bestätigen, springt das Gerät wieder in den Normalmodus. Der folgende Punkt bietet die Möglichkeit Relais 1 und 2 mit den hoch/runter-Tasten zu aktivieren. Das Menu kann nur verlassen werden beim Drücken auf ® (keine Zeitauslösung).
- Passwort: Sie können ein Passwort zwischen 0000 und 9999 einstellen, um ein unbefugtes Verändern der Parameter zu vermeiden. Das Gerät wird werksseitig ohne Passworteingabe ausgeliefert. Falls Sie versehentlich das Gerät blockiert haben, können Sie es mit dem Masterpasswort "2008" iederzeit freigeben.
- Sprache: Im Menü können Sie zwischen 7 verschiedenen Sprachen auswählen, die Sie mit Hilfetexten unterstützen. Sie können auswählen zwischen: UK, DE, FR, IT, ES, SE und DK.

#### **Selbstdiagnose**

Das Gerät führt eine Selbstdiagnose des internen Kreises durch. Die folgenden Fehlermeldungen können im Frontdisplay PGMMOD00 angezeigt werden.

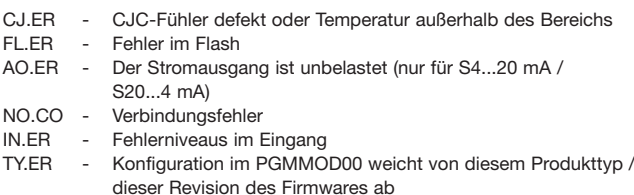

### Auswahl der Einheiten

Nach Auswahl des Eingangssignals, können Sie auswählen, welchen Prozesswert sie anzeigen möchten (Textzeile 2 im Diagramm). Wenn man Temperatursignal als Eingangsparameter auswählt, wird der Wert in °C oder °F angezeigt. Dieses wird nach Auswahl des Temperatureingangs im Menüpunkt ausgewählt.

### Sicherheitsüberwachung

Wenn das Gerät mit der Standard-Konfiguration ausgeliefert wird, ist die SIL-Funktion deaktiviert. Die Sicherheitüberwachungsfunktion (Loop-Überwachung) kann im Menü O. RANGE gewählt werden, damit das Gerät in den SIL-Modus übergeht. Um die SIL-Funktion zu aktivieren, muss der Menüpunkt S4...20 mA oder S20...40 mA gewählt werden. Bitte beachten Sie jedoch, wenn die Sicherheitsüberwachung aktiviert ist, wird ein Sensorfehler als Fehler des analogen Ausgangssignals angezeigt.

## Memory

Im Memory-Menü können Sie die Konfiguration des Gerätes im PGMMOD00 speichern. Das PGMMOD00 kann danach auf das nächste Gerät des gleichen Typs/Firmware-Version gesteckt werden und die Konfiguration auf dieses Gerät übertragen.

Wenn das Frontdisplay auf das Gerät gesteckt wird, wird das Gerät gelesen.

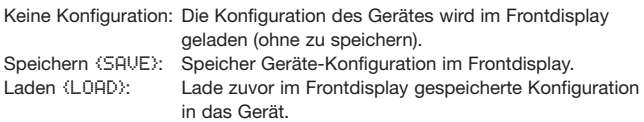

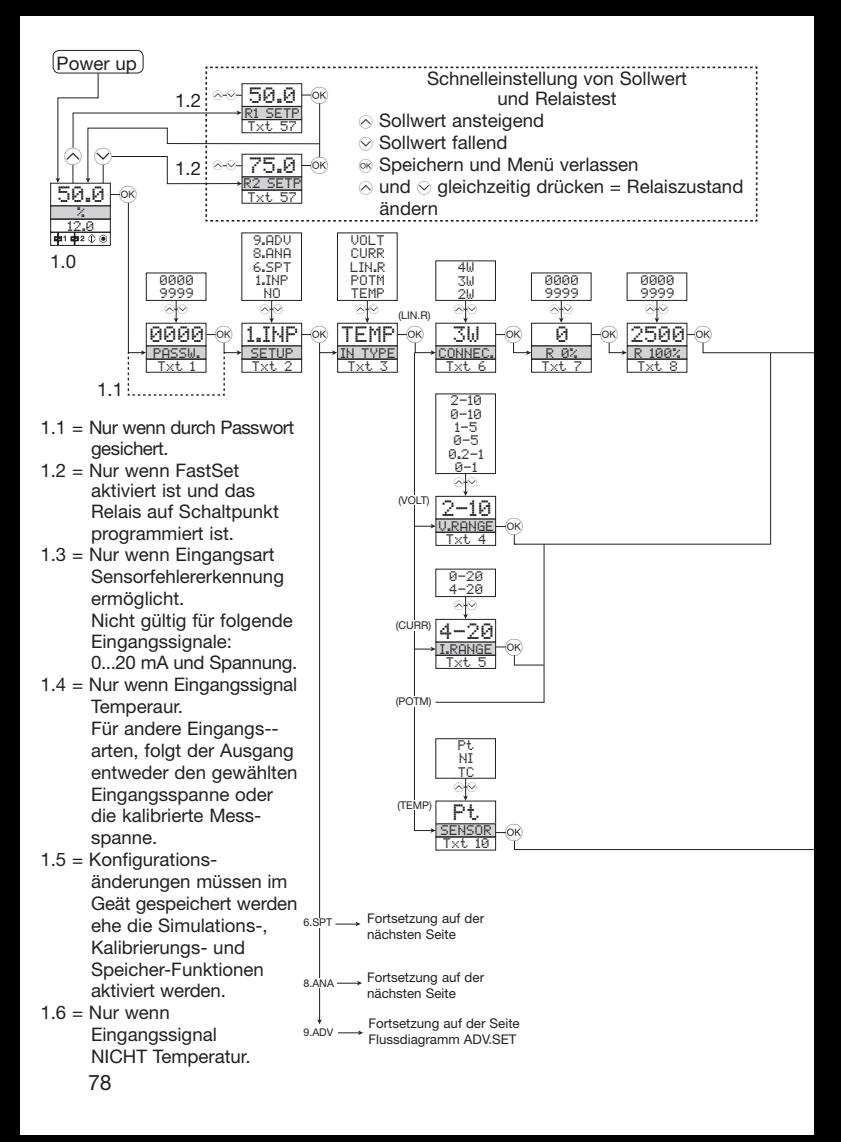

## FLUSSDIAGRAMM

Wenn für eine Dauer von 1 Minute keine Taste betätigt wird, kehrt das Display auf den Menüpunkt 1.0 zurück und eventuelle Änderungen in der Konfiguration werden nicht gespeichert.

 $\Diamond$  Wert erhöhen / nächsten Parameter wählen

 $\odot$  Wert herabsetzen / vorheringen Parameter Wählen

 $\alpha$  Parameter speicher und nächsten Parameter wählen

Halten & Zurück zum vorheringen Parameter / zurück zum Menüpunkt 1.0 ohne Speicherung von Änderungen

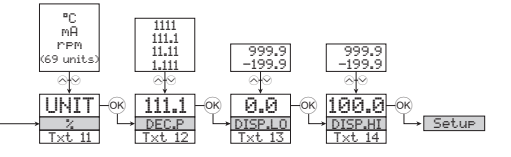

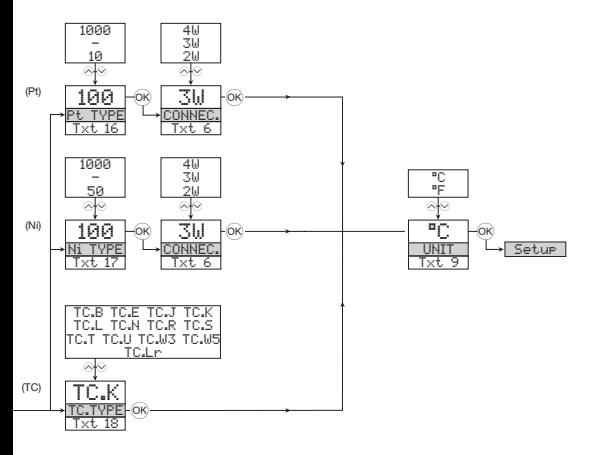

#### Wählbare EINHEITEN:

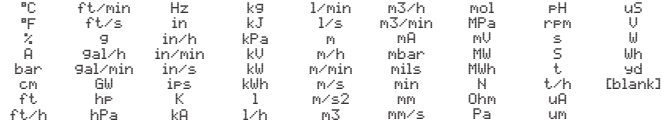

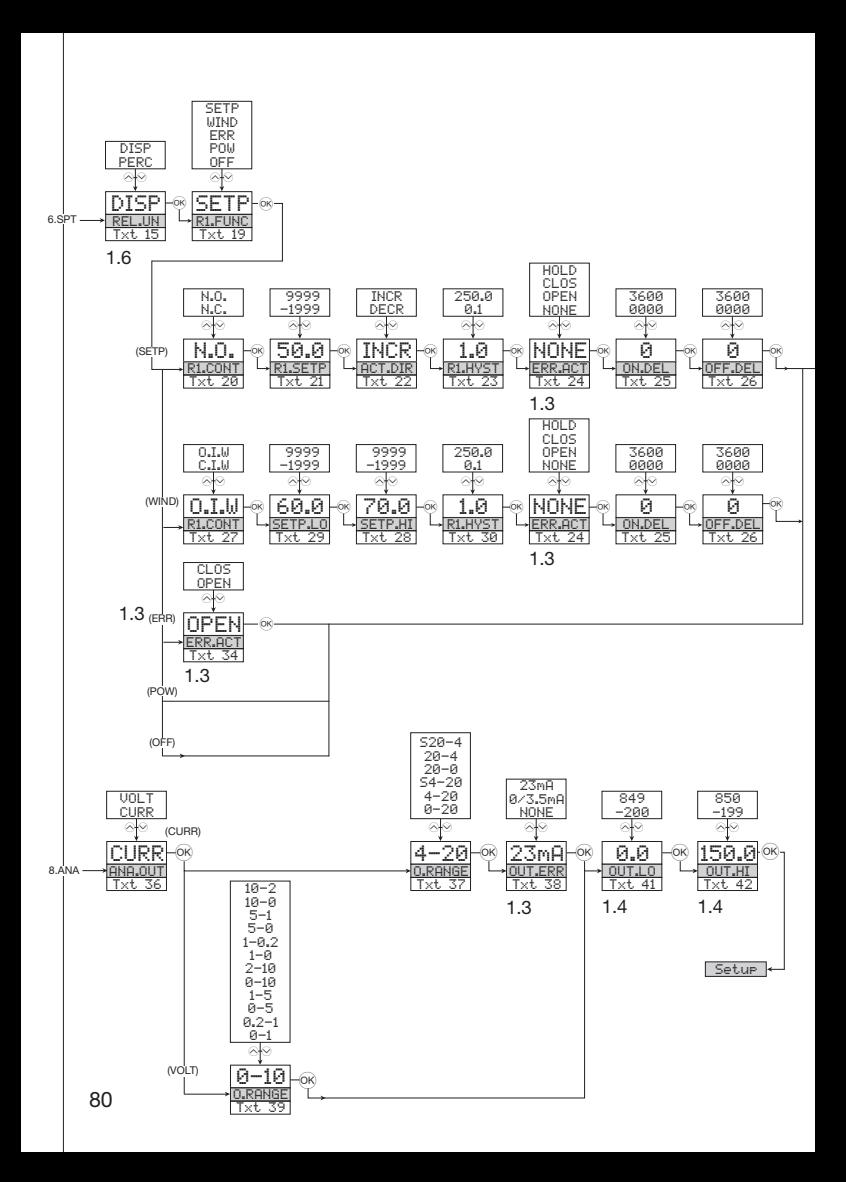

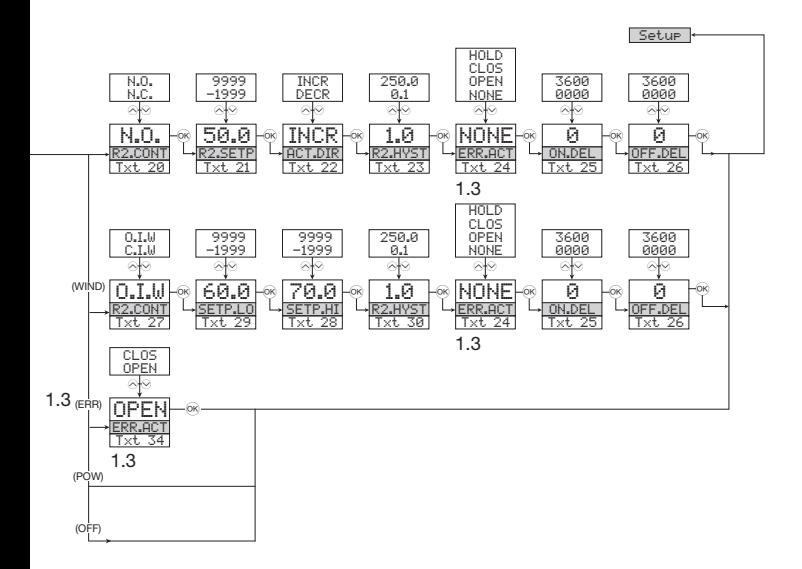

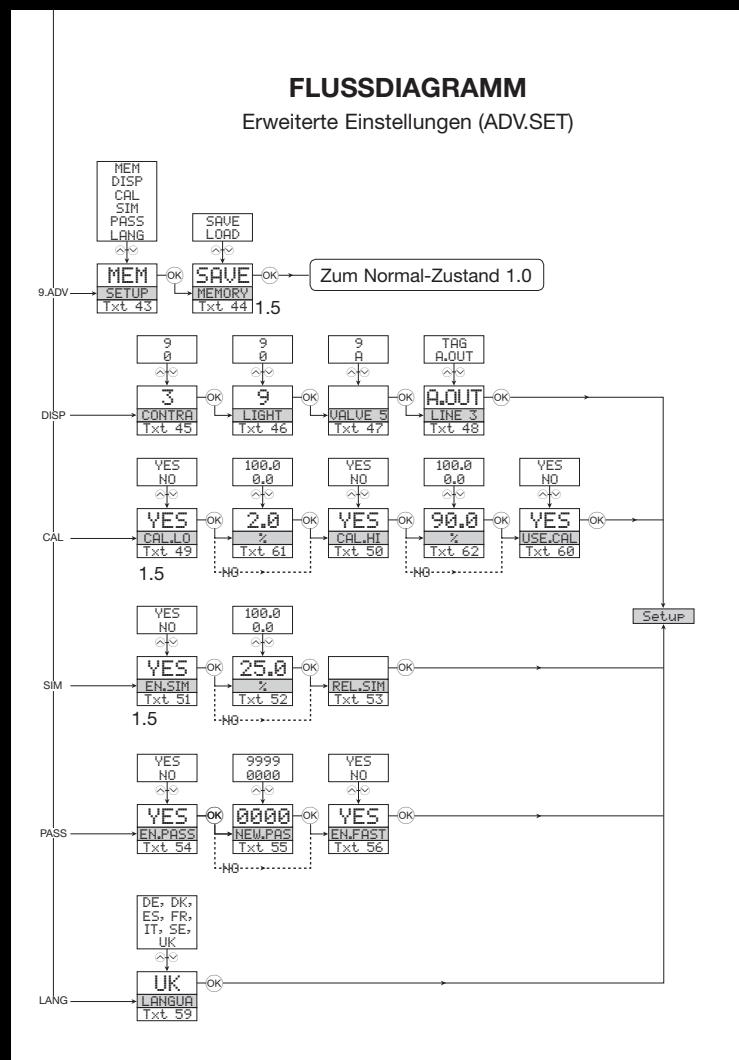

## SCROLLENDER HILFETEXT IM DISPLAY ZEILE 3

- [01] Einstellung des korrekten Passwortes
- [02] Auswahl Konfigurationsmenü oder NO um zu speichern und Menü zu verlassen
- [03] Auswahl Temperatur-Eingang Auswahl Potentiometer-Eingang Auswahl linearer Widerstandseingang Auswahl Stromeingang Auswahl Spannungseingang
- [04] Wähle 0.0-1 V Eingangsbereich Wähle 0.2-1 V Eingangsbereich Wähle 0-5 V Eingangsbereich Wähle 1-5 V Eingangsbereich Wähle 0-10 V Eingangsbereich Wähle 2-10 V Eingangsbereich
- [05] Wähle 0-20 mA Eingangsbereich Wähle 4-20 mA Eingangsbereich
- [06] Wähle 2-Leiter Sensoranschluss Wähle 3-Leiter Sensoranschluss Wähle 4-Leiter Sensoranschluss
- [07] Einstellung unterer Widerstandswert
- [08] Einstellung oberer Widerstandswert
- [09] Wähle Celsius als Temperatureinheit Wähle Fahrenheit als Temperatureinheit
- [10] Wähle TC Sensor Typ Wähle Ni Sensor Typ
- Wähle Pt Sensor Typ
- [11] Wähle Display Einheit
- [12] Wähle Dezimalpunkt Position
- [13] [14] Einstellung unterer Displaybereich Einstellung oberer Displaybereich
- 
- [15] Einstellung Relais in % vom Eingangsbereich Einstellung Relais in Display Einheiten
- [16] Wähle Pt10 als Sensor Typ Wähle Pt20 als Sensor Typ Wähle Pt50 als Sensor Typ Wähle Pt100 als Sensor Typ Wähle Pt200 als Sensor Typ Wähle Pt250 als Sensor Typ Wähle Pt300 als Sensor Typ Wähle Pt400 als Sensor Typ
	- Wähle Pt500 als Sensor Typ Wähle Pt1000 als Sensor Typ
- [17] Wähle Ni50 als Sensor Typ Wähle Ni100 als Sensor Typ Wähle Ni120 als Sensor Typ Wähle Ni1000 als Sensor Typ
- [18] Wähle TC-B als Sensor Typ Wähle TC-E als Sensor Typ
	- Wähle TC-J als Sensor Typ Wähle TC-K als Sensor Typ
	- Wähle TC-L als Sensor Typ
	- Wähle TC-N als Sensor Typ
	- Wähle TC-R als Sensor Typ
	- Wähle TC-S als Sensor Typ
	- Wähle TC-T als Sensor Typ
	- Wähle TC-U als Sensor Typ
	- Wähle TC-W3 als Sensor Typ
	- Wähle TC-W5 als Sensor Typ
	- Wähle TC-Lr als Sensor Typ
- [19] Wähle OFF Funktion Relais ist permanent aus Wähle Power Funktion - Relais zeigt Power Status OK Wähle Error Funktion - Relais zeigt nur Sensorfehler Wähle Fenster Funktion - Relais steuert 2 Schaltpunkte Wähle Schaltpunkt Funkt. - Relais steuert 1 Schaltpunkt
- [20] Wähle Normally Closed Kontakt Wähle Normally Open Kontakt
- [21] Einstellung Relais Schaltpunkt
- [22] Ansteuern des Relais bei fallendem Signal
- Ansteuern des Relais bei steigendem Signal
- [23] Einstellung Hysterese Relais
- [24] Keine Fehlerwirkung undefinierter Status bei Fehler Geöffneter Relaiskontakt bei Fehler Geschlossener Relaiskontakt bei Fehler Hält Relaisstatus bei Fehler
- Einstell. der Relais Einschaltverzögerung in Sekunden
- [25] [26] Einstell. der Relais Ausschaltverzögerung in Sekunden
- [27] Relaiskontakt ist im Fenster geschlossen Relaiskontakt ist im Fenster geöffnet
- [28] Einstellung Relaisfenster oberer Schaltpunkt
- [29] Einstellung Relaisfenster unterer Schaltpunkt
- [30] Einstellung Relaisfenster Hysterese
- [34] Geöffneter Relaiskontakt bei Fehler Geschlossener Relaiskontakt bei Fehler
- [36] Auswahl Strom als Analogausgang Auswahl Spannung als Analogausgang
- [37] Auswahl 0-20 mA Ausgangsbereich Auswahl 4-20 mA Ausgangsbereich Auswahl 4-20 mA mit Sicherheitsüberwachung Auswahl 20-0 mA Ausgangsbereich Auswahl 20-4 mA Ausgangsbereich Auswahl 20-4 mA mit Sicherheitsüberwachung
- [38] Auswahl keine Fehlererkennung Ausgang undefiniert bei Fehler Wähle Downscale bei Fehler Wähle NAMUR NE43 Downscale bei Fehler Wähle NAMUR NE43 Upscale bei Fehler
- [39] Auswahl 0.0-1 V Ausgangsbereich [41] Einstellung Temperatur für Analogausgang LOW [42] Einstellung Temperatur für Analogausgang HIGH Auswahl 0,2-1 V Ausgangsbereich Auswahl 0-5 V Ausgangsbereich Auswahl 1-5 V Ausgangsbereich Auswahl 0-10 V Ausgangsbereich Auswahl 2-10 V Ausgangsbereich Auswahl 1-0,0 V Ausgangsbereich Auswahl 1-0,2 V Ausgangsbereich Auswahl 5-0 V Ausgangsbereich Auswahl 5-1 V Ausgangsbereich Auswahl 10-0 V Ausgangsbereich Auswahl 10-2 V Ausgangsbereich
- [43] Eingabe Sprachewahl Eingabe Passwort Einstellung Eingabe Simulationsmodus Prozesskalibrierung ausführen Eingabe Display Setup Memory Operationen Ausführen
- [44] Lade gespeicherte Konfiguration in das Gerät Speicher Geräte-Konfiguration im PGMMOD00
- [45] Einstellung LCD Kontrast
- [46] Einstellung LCD Hintergrundbeleuchtung
- [47] Schreibe eine 6-Zeichen Geräte TAG Nummer
- [48] Analoge Ausgangswert wird in Zeile 3 angezeigt Geräte TAG wird im Zeile 3 des Displays angezeigt
- [49] Kalibriere Input Low zum Prozesswert
- [50] Kalibriere Input High zum Prozesswert
- [51] Ermögliche Simulationsmodus
- [52] [53] Relaissimulation - benutze  $\otimes$  und  $\otimes$  um Relais 1 und 2 Setze den Eingangs- Simulationswert umzuschalten
- [54] Ermögliche Passwortschutz
- [55] Eingabe eines neuen Passworts
- [56] Einschalten der Schnelleinstellungs- Funktionalität
- [57] Relais Schaltpunkt - Drücke R zum speichern
- [58] Relais Schaltpunkt Nur lesen
- [59] Wähle Sprache
- [60] Verwende Prozesskalibrierungswerte?
- [61] Eingabe des Wertes für den unteren Kalibrierungspunkt
- [62] Eingabe des Wertes für den oberen Kalibrierungspunkt

#### Graphische Abbildung der Relaisfunktion Sollwert

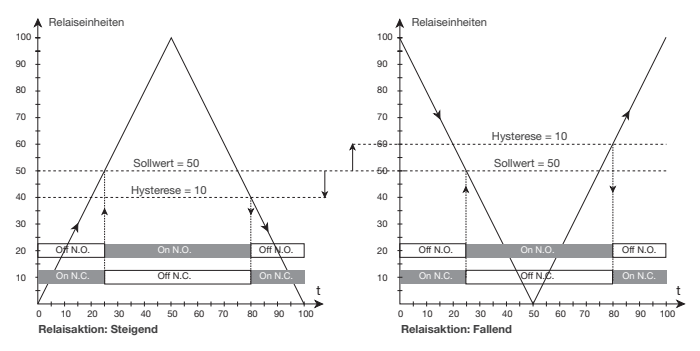

#### Graphische Abbildung der Relaisfunktion Fenster

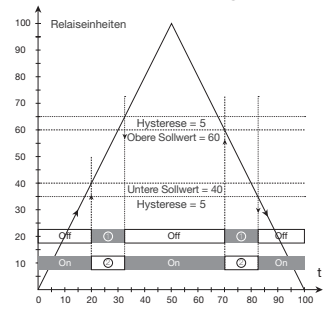

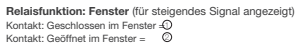

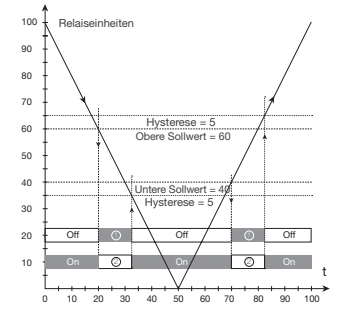

Relaisfunktion: Fenster (für fallendes Signal angezeigt) Kontakt: Geschlossen im Fenster = 1 Kontakt: Geöffnet im Fenster =  $\tilde{\circ}$ 

#### Red Lion Controls Worldwide

**Headquarters** 20 Willow Springs Circle York, PA 17406 USA Phone: +1 (717) 767-6511 Fax: +1 (717) 764-0839 sales@redlion.net

#### Red Lion Controls AP

Unit 101, XinAn Plaza Building 13 No.99 Tianzhou Road ShangHai, P.R. China 200223 Phone: +86 21 6113-3688 Fax: +86 21 6113-3683 asia@redlion.net

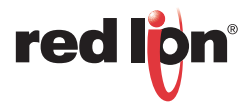

#### Red Lion Controls BV

Printerweg 10 3821 AD Amersfoort The Netherlands Phone: +31 (0) 33-4723-225 Fax: +31 (0) 33-4893-793 europe@redlion.net Toll Free from UK and France: 00800 REDLIONS (00800 733 54667)

#### Red Lion Controls AP

India Sales Office 54, Vishvas Tenement, Near Railway Crossing GST Road, New Ranip, Ahmedabad-382480 Gujarat, India Phone: +91 98795 40503 Fax: +91 79 27531350 india@redlion.net